# **Wireless Music Center + Station**

# **WACS700**

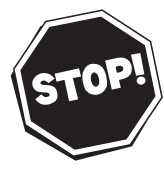

# *THANK YOU FOR CHOOSING PHILIPS! NEED HELP FAST?*

*Read your Quick-Use guide and/or owner's manual first for quick tips that make using your Philips product more enjoyable. If you have read your instructions and still need assistance,* 

*you may access our online help at www.usasupport.philips.com or call 1-888-PHILIPS(744-5477) while with your product, (and model/serial number).* 

User manual

Manuel d'utilisation

Manual del usuario

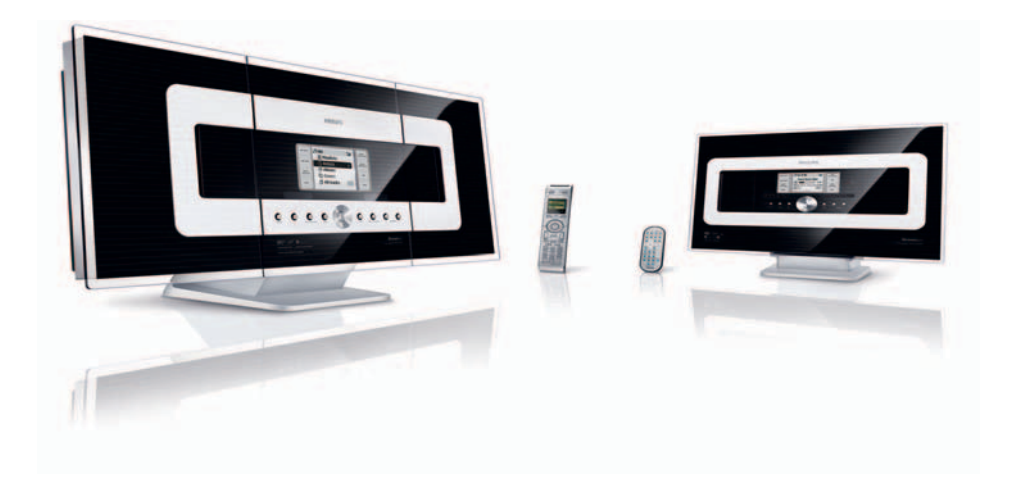

# **PHILIPS**

# **Retournez rapidement votre carte d'enregistrement de garantie pour profiter pleinement de votre achat.**

*L'enregistrement de votre modèle auprès de PHILIPS confirme votre éligibilité à tous les bénéfices mentionnés ci-dessous. N'oubliez donc pas de remplir votre carte d'enregistrement de garantie et de nous la retourner le plus tôt possible afin d'assurer :*

# **\*Preuve d'achat**

Retournez la carte d'enregistrement ci-incluse afin de garantir que la date d'achat de votre produit sera classée dans nos dossiers et éviter ainsi le besoin de remplir d'autres formulaires afin d'obtenir votre service de garantie.

# **\*Avis sur la sécurité des produits**

En enregistrant votre produit, vous serez avisé - directement par le fabriquant - de toutes défectuosités compromettant la sécurité ou de tout retrait du produit du marché.

# **\*Bénéfices additionnels de l'enregistrement du produit**

L'enregistrement de votre produit garantit que vous bénéficierez de tous les privilèges auxquels vous avez droit y compris des offresrabais spéciales.

# *Sachez reconnaître ces symboles de* **sécurité**

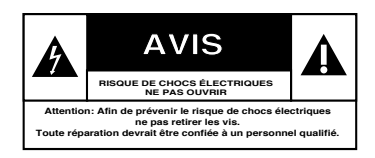

Ce symbole « d'éclair » s'applique aux matériaux non isolés présents dans votre appareil et pouvant causer un choc électrique. Pour assurer la sécurité des membres de votre famille, veuillez ne pas enlever le couvercle de votre produit.  $\boldsymbol{\Lambda}$ 

Les « points d'exclamation » ont pour but d'attirer votre attention sur des caractéristiques à propos desquelles vous devez lire soigneusement la documentation accompagnant l'appareil afin d'éviter tout problème d'exploitation ou d'entretien.  $\overline{\mathbf{A}}$ 

# **À l'usage du client**

Entrez ci-dessous le numéro de série qui se trouve à l'arrière du boîtier du dispositif. Conservez ces informations pour référence ultérieure.

No. de modèle : \_\_\_\_\_\_\_\_\_\_\_\_\_\_\_\_\_\_

No. de série : \_\_\_\_\_\_\_\_\_\_\_\_\_\_\_\_\_\_\_\_

**AVERTISSEMENT:** AFIN DE RÉDUIRE LES RISQUES D'INCENDIE OU DE CHOC ÉLECTRIQUE, NE PAS EXPOSER CET APPAREIL À LA PLUIE OU À L'HUMIDITÉ ET LES OBJETS REMPLIS DE LIQUIDE, COMME LES VASES, NE DOIVENT PAS ÊTRE PLACÉS SUR LE DESSUS DE L'APPAREIL.

**ATTENTION : Pour éviter les chocs** électriques, introduire la lame la plus large de la fiche dans la borne correspondante de la prise et pousser à fond.

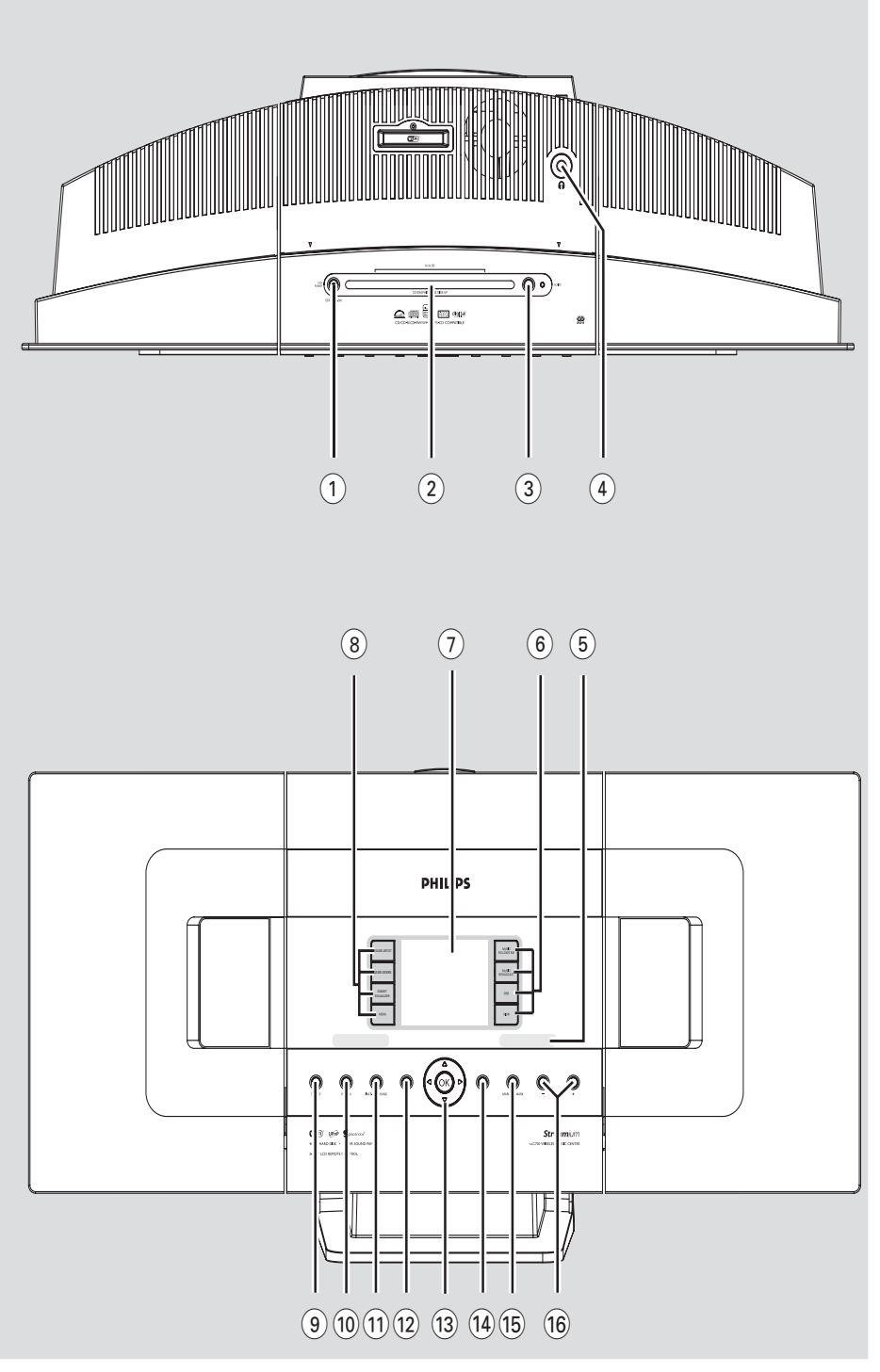

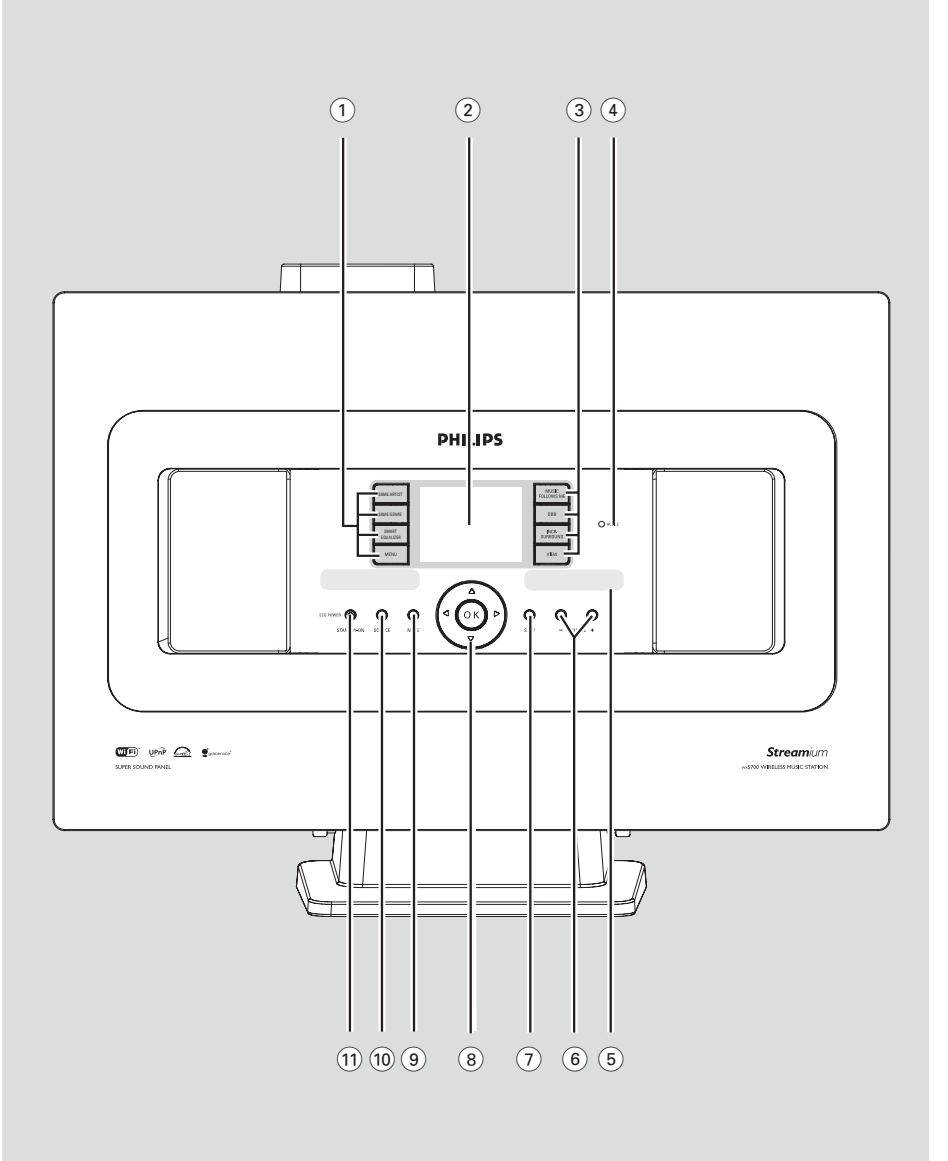

# **PHILIPS**

*Nous vous félicitons de votre achat et vous souhaitons la bienvenue dans la « famille »!*

# **Cher propriétaire d'un produit PHILIPS :**

Merci de votre confiance en PHILIPS. Vous avez choisi un produit de fabrication et de garantie supérieures parmi les meilleurs disponibles sur le marché. Et nous ferons tout en notre pouvoir pour que vous soyez pleinement satisfait de votre achat pour des années à venir.

En tant que membre de la « famille » PHILIPS, vous avez droit à une protection inégalée par l'une des garanties les plus complètes de l'industrie ainsi qu'à des réseaux de service sans pareil.

De plus, votre achat garantit que vous recevrez toutes les informations et offres spéciales auxquelles vous avez droit, ainsi qu'un accès facile à toute une gamme d'accessoires disponibles via notre réseau de téléachat.

Mais ce qui est encore plus important, vous pouvez compter sur notre engagement total quand il s'agit de votre entière satisfaction. C'est notre façon de vous souhaiter la bienvenue et de vous remercier de votre investissement dans un produit PHILIPS.

**P.S. Pour bénéficier au maximum de votre produit PHILIPS, assurez-vous de remplir et de retourner votre carte d'enregistrement de garantie le plus tôt possible.**

# **IMPORTANT SAFETY INSTRUCTIONS**

- 1. Read these instructions.
- 2. Keep these instructions.
- 3. Heed all warnings.
- 4. Follow all instructions.
- 5. Do not use this apparatus near water.
- **Clean only with a piece of dry cloth.**
- 7. Do not block any ventilation openings. Install in accordance with the manufacturer's instructions.
- 8. Do not install near any heat sources such as radiators, heat registers, stoves, or other apparatus (including amplifiers) that produce heat.
- 9. Do not defeat the safety purpose of the polarized or

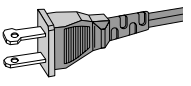

**AC Polarized** Plug

grounding-type plug A polarized plug has two blades with one wider than the other. A grounding type plug has two blades and a third grounding prong The wide blade or the third prong are provided for your safety. If the provided plug does not fit into your outlet, consult an electrician for replacement of the obsolete outlet.

- 10. Protect the power cord from being walked on or pinched, particularly at plugs, convenience receptacles, and the point where they exit from the apparatus.
- 11. Only use attachments/accessories specified by the manufacturer.

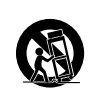

 $12.$ 

Use only with the cart, stand, tripod, bracket, or table specified by the manufacturer or sold with the apparatus When a cart is

used, use caution when moving the cart /apparatus combination to avoid injury from tip-over

- 13. Unplug this apparatus during lightning storms or when unused for long periods of time
- 14. Refer all servicing to qualified service personnel. Servicing is required when the apparatus has been damaged in any way, such as power-supply cord or plug is damaged, liquid has been spilled or objects have fallen into the apparatus, the apparatus has been exposed to rain or moisture, does not operate normally, or has been dropped.
- 15. Battery usage CAUTION To prevent battery leakage which may result in bodily injury, property damage, or damage to the unit:

Install **all** batteries correctly  $+$  and  $-$  as marked on the unit

Do not mix batteries (old and new or carbon and alkaline, etc.).

Remove batteries when the unit is not used for a long time.

- 16. Apparatus shall not be exposed to dripping or splashing.
- 17. Do not place any sources of danger on the apparatus (e.g. liquid filled objects, lighted candles).
- 18. This product may contain lead and mercury. Disposal of these materials may be regulated due to environment considerations.

For disposal or recycling information, please contact your local authorities or the Electronic Industries Alliance: www.eiae.org.

## EL 6475-S004: 03/12

 $\Box$ 

**Class II equipment symbol** This symbol indicates that the unit has a double insulation system

*The set complies with the FCC-Rules, Part 15 and with RSS-210 of Industry Canada.*

*Operation is subject to the following two conditions: 1. this device may not cause harmful interference, and 2. this device must accept any interference received, including interference that may cause undesired operation.*

This equipment has been tested and found to comply with the limits for a Class B digital device, pursuant to Part 15 of the FCC Rules.

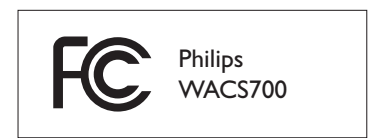

These limits are designed to provide reasonable protection against harmful interference in a residential installation. This equipment generates, uses, and can radiate radio frequency energy and, if not installed and used in accordance with the instructions, may cause harmful interference to radio communications. However, there is no guarantee that interference will not occur in a particular installation. If this equipment does cause harmful interference to radio or television reception, which can be determined by turning the equipment off and on, the user is encouraged to try to correct the interference by one or more of the following measures:

- Reorient or relocate the receiving antenna.
- Increase the separation between the equipment and the receiver.
- Connect the equipment into an outlet on a circuit different from that to which the receiver is connected.
- Consult the dealer or an experienced radio/ TV technician for help.

# *IMPORTANT NOTE:*

#### *FCC Radiation Exposure Statement:*

This equipment complies with FCC radiation exposure limits set forth for an uncontrolled environment. This equipment should be installed and operated with minimum distance 20cm between the radiator and your body. This transmitter must not be co-located or operating in conjunction with any other antenna or transmitter.

## **Canada English:**

This digital apparatus does not exceed the Class B limits for radio noise emissions from digital apparatus as set out in the Radio Interference Regulations of the Canadian Department of Communications.

#### **Français:**

Cet appareil numérique n'emet pas de bruits radioélectriques dépassant les limites applicables aux appareils numériques de Class B prescrites dans le Règlement sur le Brouillage Radioélectrique édicté par le Ministère des Communications du Canada.

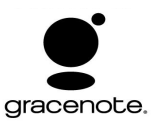

#### **End-User License Agreement USE OF THIS PRODUCT IMPLIES ACCEPTANCE OF THE TERMS BELOW.**

This product contains technology and data from Gracenote of Emeryville, California ("Gracenote"). The technology from Gracenote (the "Gracenote Embedded Software") enables this product to do disc identification and obtain music-related information, including name, artist, track, and title information ("Gracenote Data"), which is included on the Gracenote Database (the "Gracenote Database").

You agree that you will use Gracenote Data, the Gracenote Database, and Embedded Software for your own personal non-commercial use only. You agree that you will access Gracenote Data only by means of the standard end user functions and features of this product. You agree not to assign, copy, transfer or transmit the Embedded Software or any Gracenote Data to any third party. YOU AGREE NOT TO USE OR EXPLOIT GRACENOTE DATA, THE GRACENOTE DATABASE, OR GRACENOTE COMPONENT, EXCEPT AS EXPRESSLY PERMITTED HEREIN.

You agree that your non-exclusive license to use the Gracenote Data, the Gracenote Database, and Embedded Software will terminate if you violate these restrictions. If your license terminates, you agree to cease any and all use of the Gracenote Data, the Gracenote Database, and Gracenote Embedded Software. Gracenote reserves all rights in the Gracenote Data, Gracenote Database, and Gracenote Embedded Software, including all ownership rights. You agree that Gracenote may enforce its rights under this Agreement against you directly in its own name.

The Embedded Software and each item of Gracenote Data are licensed to you "AS IS." Gracenote makes no representations or warranties, express or implied, regarding the accuracy of any Gracenote Data. Gracenote reserves the right to delete data or to change data categories in any Data updates and for any cause that Gracenote deems sufficient. No warranty is made that the Embedded Software is error-free or that functioning of the Embedded Software will be uninterrupted. Gracenote is not obligated to provide you with any new enhanced or additional data types or categories that Gracenote may choose to provide in the future.

GRACENOTE DISCLAIMS ALL WARRANTIES EXPRESS OR IMPLIED, INCLUDING, BUT NOT LIMITED TO, IMPLIED WARRANTIES OF MERCHANTABILITY, FITNESS FOR A PARTICULAR PURPOSE, TITLE, AND NON-INFRINGEMENT. GRACENOTE DOES NOT WARRANT THE RESULTS. THAT WILL BE OBTAINED BY YOUR USE OF THE GRACENOTE COMPONENT OR ANY GRACENOTE SERVER. IN NO CASE WILL GRACENOTE BE LIABLE FOR ANY CONSEQUENTIAL OR INCIDENTAL DAMAGES OR FOR ANY LOST PROFITS OR LOST REVENUES.

# **Index**

**English**

**Français**

**Español**

#### **LGPL Library written offer**

This product contains Linux 2.4.27-vrsl, that is made available under the GNU LGPL license version 2.1 (hereafter called "the Library").

Philips Electronics Hong Kong Ltd. hereby offers to deliver or make available, upon request, for a charge no more than the cost of physically performing source distribution, a complete machine-readable copy of the corresponding source code of the Library on a medium customarily used for software interchange.

Please contact: Mr. Bin Li BLC Audio PDCC Development 5/F., Philips Electronics Building 5 Science Park East Avenue Hong Kong Science Park Shatin Hong Kong

This offer is valid for a period of three years after the date of purchase of this product.

#### **GPL Package written offer**

This product contains Linux 2.4.27-vrsl, that is made available under the GNU GPL license version 2 (hereafter called "the Program").

Philips Electronics Hong Kong Ltd. hereby offers to deliver or make available, upon request, for a charge no more than the cost of physically performing source distribution, a complete machine-readable copy of the corresponding source code of the Program on a medium customarily used for software interchange.

Please contact: Mr. Bin Li BLC Audio PDCC Development 5/F., Philips Electronics Building 5 Science Park East Avenue Hong Kong Science Park Shatin Hong Kong

This offer is valid for a period of three years after the date of purchase of this product.

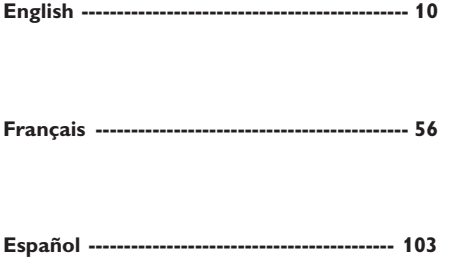

# **CONSIGNES DE SÉCURITÉ IMPORTANTES**

- 1. Lisez ces instructions.
- $\overline{2}$ **Conservez ces instructions.**
- $3<sup>1</sup>$ **Respectez les avertissements.**
- 4. Suivez toutes les instructions.
- 5. N'utilisez pas cet appareil à proximité d'une source d'eau.
- 6. Nettoyez l'appareil uniquement avec un chiffon sec.
- 7. N'obstruez aucun orifice de ventilation. Installez l'appareil selon les instructions du fabricant.
- 8. N'installez pas l'appareil près d'une source de chaleur comme par exemple des radiateurs, bouches de chaleur, cuisinières, ou autres appareils (même des amplificateurs) dégageant de la chaleur.
- 9. Ne détruisez pas la sécurité incorporée dans la

prise de terre ou prise polarisée fournie. Une prise polarisée est dotée de deux lames

**MARKET** 

Prise polarisée C.A.

dont une plus large que l'autre. Une prise de terre est dotée de deux fiches semblables et d'une troisième, plus large, qui assure la mise à la terre pour votre sécurité. Si la prise fournie ne convient pas à la prise murale dont vous disposez, consultez un électricien pour remplacer et adapter votre prise murale.

- 10. Protégez le cordon d'alimentation pour éviter de marcher dessus ou de le pincer particulièrement aux endroits des prises, mâles et femelles, et au point de raccordement sur l'appareil lui-même.
- 11. Utilisez uniquement des accessoires ou options recommandés par le fabricant.

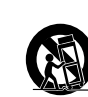

Utilisez uniquement un meuble sur roulettes, un support, un pied, une étagère ou une table de type recommandé par le fabricant. Si vous utilisez un meuble sur roulettes, veillez à le déplacer

avec précaution afin d'éviter tout accident corporel si l'équipement se renversait.

- 13. Débranchez l'appareil pendant les orages ou s'il doit rester inutilisé pendant une période de temps prolongée.
- 14. Pour toute réparation, faites appel à un personnel qualifié. Une réparation sera nécessaire si l'appareil a subi des dommages tels que détérioration du cordon d'alimentation ou de la prise, liquide renversé sur l'appareil, ou encore si un objet est tombé dessus, si l'appareil a été exposé à la pluie ou à l'humidité, s'il ne fonctionne pas correctement ou s'il a fait une chute.
- 15. PRÉCAUTION d'emploi des piles Afin d'éviter toute fuite des piles qui risquerait de causer des blessures corporelles, des dommages matériels, ou d'endommager l'appareil :

Installez **toutes** les piles correctement. + et - tels qu'indiqués sur l'appareil.

Ne mélangez pas les piles (pas de piles neuves avec des usagées ou de piles au carbone avec des alcalines.etc.).

Enlevez les piles lorsque l'appareil reste inutilisé pendant une longue période.

- 16. L'appareil ne doit pas être exposé à des égouttements ou des éclaboussures.
- 17. Ne posez aucun élément pouvant être source de danger sur l'appareil (ex des objets contenant du liquide, des bougies allumées).
- 18. Ce produit peut contenir du plomb et du mercure. La mise au rebus de ces matériaux peut être contrôlé afin de respecter des considérations environnementales Pour obtenir de l'information sur la mise au rebus ou le recyclage, contacter vos autorités locales ou les Electronic Industries www.eiae.org.

#### FI 6475-S004: 03/12

**Symbole d' un appareil de classe II** Ce symbole indique que l'appareil est équipé d'un système à double isolation.

 $12.$ 

*Cet appareil est conforme aux régulations de la FCC, section 15, et aux normes RSS-210 d' Industrie Canada.*

 *Son utilisation est soumise aux conditions suivantes :*

*1. cet appareil ne doit pas provoquer d'interférences nuisibles ; et 2. cet appareil doit supporter toute interférence extérieure, y compris les interférences pouvant entraîner un fonctionnement imprévu.*

Cet appareil a été testé et s'est avéré

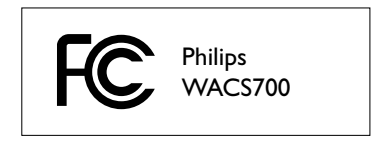

conforme aux limites s'appliquant à un appareil numérique de Classe B, conformément à la section 15 des normes FCC. Ces limites sont conçues pour offrir une protection raisonnable aux interférences nuisibles dans une installation domestique. Cet appareil génère, utilise et peut émettre une énergie de fréquence radio, et s'il n'est pas installé et utilisé conformément aux instructions, il peut provoquer des interférences nuisibles aux communications radio. Cependant, il ne peut être garanti que des interférences ne surviendront pas dans une installation particulière. Si cet appareil provoque effectivement des interférences nuisibles à la réception radio ou de la télévision, ce qui peut être déterminé en éteignant et en rallumant l'appareil, l'utilisateur est invité à essayer de corriger ces interférences en effectuant l'une ou plusieurs des mesures suivantes :

– changer l'orientation ou l'emplacement de l'antenne de réception ;

– augmenter l'écart entre l'appareil et le récepteur ;

– connecter l'appareil sur une prise située sur un circuit différent de celui sur lequel le récepteur est connecté ;

– contacter le revendeur ou un technicien expérimenté en radio/TV pour obtenir de l'aide.

## *REMARQUE IMPORTANTE :*

#### *Déclaration de la FCC relative à l'exposition au rayonnement :*

Cet appareil est conforme aux limites d'exposition au rayonnement établies par la FCC pour un environnement non contrôlé. Cet appareil doit être installé et utilisé à une distance minimum de 20 cm entre l'élément rayonnant et vous-même. Cet émetteur ne doit pas être placé ou utilisé conjointement avec toute autre antenne ou émetteur.

# **Informations sur l'environnement**

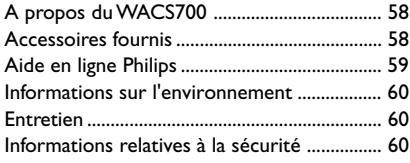

# **Boutons de Contrôle**

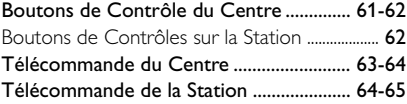

# **Installation**

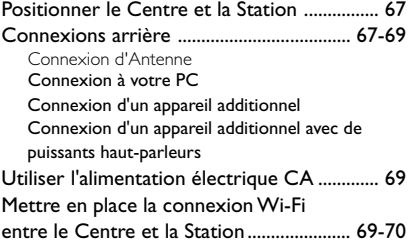

# **Préparatifs**

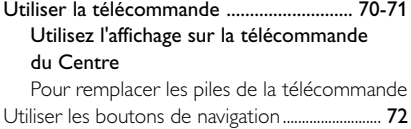

# **Fonctions de Base**

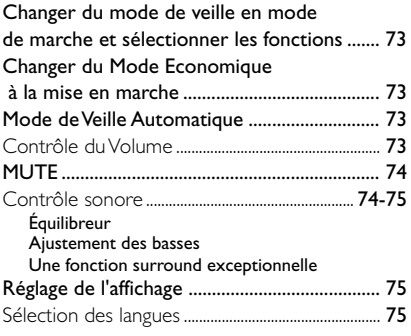

# **HD**

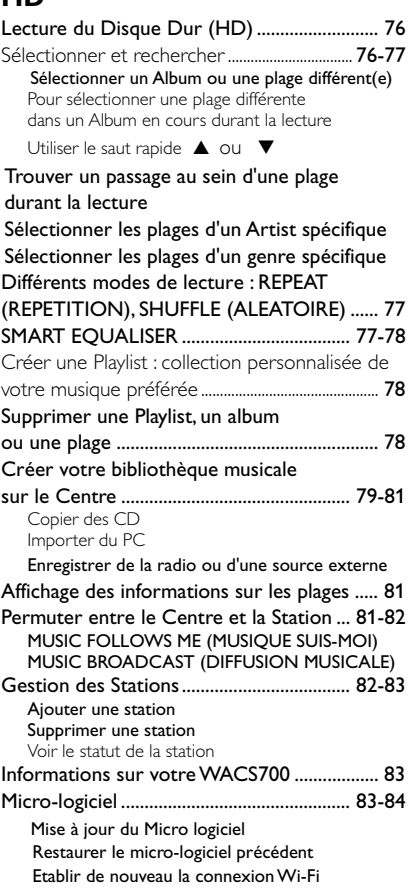

# **CD (sur le Centre seulement)**

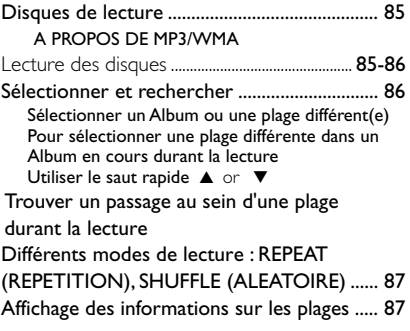

# **Radio FM**

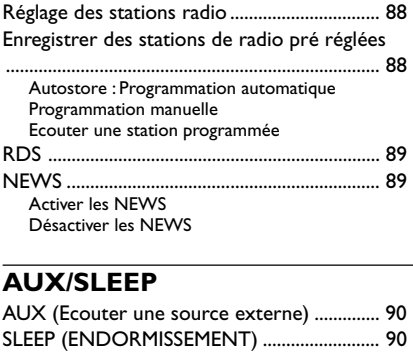

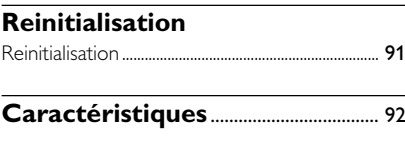

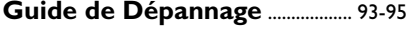

# **Annexe**

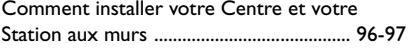

## **A propos du WACS700**

Le **WACS700** est composé du Centre **WAC700** et de la Station **WAS700**. Un maximum de 5 stations **WAS700** peuvent être connectées au Centre **WAC700**.

Sur le disque dur de 40GB\* du WAC700, vous pouvez stocker centralement jusqu'à 750 CD audio. Toutes les musiques stockées peuvent être transférées sans fil, par Wi-Fi\*\*, du Centre jusqu'aux Stations connectées. Il n'est pas nécessaire d'avoir le lecteur CD ou le PC etc. près de vous et vous ne serez pas ennuyé(e) par les fils de connexion. Avec le WACS700, vous pouvez facilement écouter vos musiques préférées dans toute votre maison.

La capacité de stockage est basée sur 4 minutes par plage, 10 plages par CD en moyenne, encodés en128 kbps MP3 et en tenant compte du fait que le logiciel d'utilisation fait partie de la mémoire du produit.

L'espace disponible réelle est de 33GB ou moins, à cause de la mémoire tampon de compression MP3, le micrologiciel, la banque de données musicale CD et les plages de démonstration déjà installés.

\*\* Wi-Fi, ou IEEE802.11 b/g, est le standard industriel international pour le réseau à large bande sans fil. Il transfère les données digitales selon une échelle plus large et avec une plus large bande.

#### **Accessoires fournis**

- Télécommande du Centre avec 4 piles de type AAA
- Télécommande de station avec une pile de type CR2025.
- 1 câble Ethernet
- Un installateur CD
- 2 antennes FM à fil
- 2 kits de montage (pour le Centre et la Station)

#### *ATTENTION*

*Une utilisation des commandes ou des réglages ou l'exécution de procédures différentes à celles énoncées ici peuvent mener à une exposition dangereuse aux radiations ou autre opération dangereuse.*

#### *ATTENTION*

*Tout changement ou modification qui n'aura pas été expressément approuvé par Philips risque d'annuler FCC droit à l'utilisation de cet appareil.*

**Français**

# **Aide en ligne Philips**

Les produits Philips ont été conçus et fabriqués selon les plus hautes normes de qualité. Si votre Planète Connectée Philips ne fonctionne pas correctement, nous vous conseillons de consulter votre Manuel d'Utilisation afin de vérifier si votre produit est correctement connecté et configuré.

Le site web d'Aide en Ligne pour la Planète Connectée est : www.philips.com/ support qui vous offrira toutes les informations dont vous aurez besoin pour profiter de votre produit de manière optimale ainsi que la présentation des nouveaux produits s'ajoutant à cette série fascinante, pour rendre vos loisirs encore plus plaisants.

Veuillez visiter : **www.philips.com/support** et entrez le nom de votre produit (**WACS700**) et vous verrez :

- **OFP** (Questions Fréquemment Posées)
- Les manuels d'utilisation les plus récents et les manuels de logiciels pour PC
- Fichiers de mise à jour du micro logiciel pour le **WACS700**
- Téléchargements des logiciels pour PC les plus récents
- Guide de dépannage interactif

Puisqu'il est possible de mettre votre produit à jour, nous vous recommandons d'enregistrer votre produit sur : **www.philips.com/register** et nous pourrons vous informer dès que de nouvelles mises à jour sont disponibles.

Profitez bien de votre **WACS700**!

# **Le numéro du modèle est situé à l'arrière de l'appareil.**

#### **Informations sur l'environnement**

Nous n'avons pas utilisé de matériaux d'emballage non nécessaires. Vous pouvez facilement séparer les materiaux d'emballage en trois éléments principaux: carton, polystyrène et polyéthylène.

Votre équipement est fait de matériaux recyclables après démontage dans une firme spécialisée. Veuillez observer les régulations locales quant au rebut des matériaux d'emballage, des piles usées et des équipements vieillis.

#### **Se débarrasser de votre produit usagé**

**Votre produit est conçu et fabriqué avec des matériaux et des composants de haute qualité, qui peuvent être recyclés et utilisés de nouveau.**

**Lorsque ce symbole d'une poubelle à roue barrée est attaché à un produit, cela signifie que le produit est couvert par la Directive Européenne 2002/96/EC**

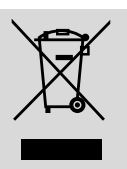

**Veuillez vous informer du système local de séparation des déchets électriques et électroniques.**

**Veuillez agir selon les règles locales et ne pas jeter vos produits usagés avec les déchets domestiques usuels. Jeter correctement votre produit usagé aidera à prévenir les conséquences négatives potentielles contre l'environnement et la santé humaine.**

#### **Entretien**

#### **Nettoyage du boîtier**

Utilisez un chiffon doux légèrement humidifié avec du détergent doux. N'utilisez pas de solution contenant de l'alcool, de l'ammoniaque ni des produits abrasifs. N'appuyez pas fort sur les haut-parleurs

#### **Nettoyage des disques**

Lorsqu'un disque devient sale, nettoyez-le à l'aide d'un chiffon en le frottant du centre vers la périphérie.

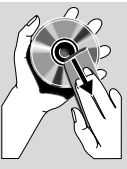

● N'utilisez pas de produits

dissolvants comme l'essence, les diluants, les produits de nettoyage disponibles dans le commerce ou une bombe antistatique prévue pour les disques analogiques.

## **Informations relatives à la sécurité**

- Placez l'appareil sur une surface plane et dure de sorte que le système ne soit pas disposé sous un certain angle.
- Ne pas exposer l'appareil ni les piles ni les CD à l'humidité, à la pluie, au sable ou à la chaleur excessive due à un équipement de chauffage ou aux rayons directs du soleil.
- L'appareil doit être installé à un emplacement suffisamment ventilé pour écarter tout risque d'échauffement interne. Laissez un espace d'au moins 10 cm à l'arrière et au-dessus du boîtier, et de 5 cm de chaque côté.
- L'aération de l'appareil ne doit pas être empêchée en couvrant la bouche d'aération avec des objets tels que journaux, nappe, rideaux, etc.
- Les appareils ne doivent pas être exposés à l'humidité ou aux éclaboussures.
- Ne pas placer sur l'appareil des objets remplis d'eau tels que des vases.
- Ne pas placer sur l'appareil des objets enflammés telles que des bougies allumées.
- Les sections mécaniques de l'appareil contiennent des paliers autolubrifiants et ne requièrent ni huilage ni lubrification.

#### **Boutons de Contrôle du Centre** *(Panneaux du haut et avant)*

#### 1 **STANDBY-ON/ ECO POWER**

- Appuyez brièvement pour mettre le Centre en marche ou en mode de veille;
- Appuyez et maintenez le bouton pour activer ou désactiver le mode d'économie d'énergie du Centre.
- 2 **Fente d'insertion CD**

#### 3 **EJECT**

– Pour éjecter un disque de la fente d'insertion

#### $\Omega$

– Prise du casque de 3,5 mm

#### *Conseils pratiques :*

*– Pour ajuster le volume à un niveau modéré avant de brancher les écouteurs.*

*– Brancher les écouteurs arrêtera la sortie sonore des haut-parleurs.*

#### 5 **IR**

– Capteur pour la télécommande infra rouge *Conseils pratiques : Pointez toujours la télécommande vers ce capteur.*

#### 6 **MUSIC FOLLOWS ME**

– *HD:* Pour déplacer la lecture musicale du Centre à la Station ou de la Station au Centre.

#### **MUSIC BROADCAST**

– *HD:* Pour émettre la musique du Centre à la Station

#### **DBB** (**D**ynamic **B**ass **B**oost)

– Pour activer l'amplification de basse sur (**DBB1**, **DBB2**, **DBB3**) ou désactiver.

#### **VIEW**

– fait permuter l'affichage de lecture et la liste d'option précédente.

#### 7 **Display**

Pour afficher le statut du Centre

#### 8 **SAME ARTIST**

– *HD:* Pour mettre en lecture toutes les plages du même artiste

#### **SAME GENRE**

HD: Pour mettre en lecture toutes les plages du même genre

#### **SMART EQUALIZER**

HD: Pour sélectionner un réglage sonore correspondant pour le genre en cours

#### **MENU**

Pour entrer ou sortir du menu de réglage

#### 9 **SOURCE**

- Pour sélectionner la source sonore **HD**, **CD**, **Radio** ou **AUX**.
- En mode de veille (Standby): Pour mettre en marche le Centre et sélectionner la source sonore **HD**, **CD**, **Radio** ou **AUX**.

#### 0 **RECORD**

– *CD/Radio/AUX:* Pour démarrer l'enregistrement sur le disque dur.

#### ! **INCR. SURROUND**

- Pour sélectionner l'effet sonore surround
- @ **MUTE**
- Pour désactiver le son de manière temporaire

#### $(13)$   $\blacktriangleleft$  /  $\blacktriangleright$  /  $\blacktriangle$  /  $\blacktriangledown$

– Boutons de contrôle (gauche, droite, haut, bas) pour naviguer sur la liste des options.

## $\blacktriangleleft$

- *HD/CD:* Pour retourner aux listes des options précédentes
- *Radio:* Pour entrer dans la liste des stations pré réglées

#### $\blacktriangle$  /  $\blacktriangledown$

- *HD/CD:* Pour sauter / rechercher des plages / des passages vers l'avant / vers l'arrière (en écran de lecture); Pour faire défiler rapidement la liste des options
- Radio: Pour régler les stations de radio

#### 2 **/ OK**

– Pour confirmer la sélection

#### **OK**

– *HD/CD:* Pour démarrer ou arrêter momentanément la lecture

#### **14 STOP**

– Arrête la lecture ou l'enregistrement

#### % **MARK**•**UNMARK**

– *CD:* Pour sélectionner ou désélectionner les plages à enregistrer sur le disque dur.

- ^ **VOLUME -***,* **+**
- Ajuste le niveau de volume

# **Boutons de Contrôles sur la**

# **Station** *( panneau avant)*

#### 1 **SAME ARTIST**

**HD:** Pour mettre en lecture toutes les plages du même artiste

#### **SAME GENRE**

**HD:** Pour mettre en lecture toutes les plages du même genre

#### **SMART EQUALIZER**

HD: Pour sélectionner un réglage sonore correspondant pour le genre en cours

#### **MENU**

Pour entrer ou sortir du menu de réglage

#### 2 **Display**

Pour afficher le statut du Station

#### 3 **MUSIC FOLLOWS ME**

– *HD:* Pour déplacer la lecture musicale du Station à la Centre ou de la Centre au Station.

#### **DBB (D**ynamic **B**ass **B**oost**)**

– Pour activer l'amplification de basse sur (**DBB1**, **DBB2**, **DBB3**) ou désactiver.

#### **INCR. SURROUND**

– Pour sélectionner l'effet sonore surround

#### **VIEW**

fait permuter l'affichage de lecture et la liste d'option précédente.

#### 4 **ACTIVE**

– *HD/CD/AUX:* S'allume en vert lorsque le centre et le satellite sont connectés (après avoir sélectionné Station)

#### 5 **IR**

– Capteur pour la télécommande infra rouge *Conseils pratiques : Pointez toujours la télécommande vers ce capteur.*

#### 6 **VOLUME -***,* **+**

– Ajuste le niveau de volume

#### 7 **STOP**

– Arrête la lecture

#### $(8)$  4 /  $\blacktriangleright$  / A /  $\blacktriangledown$

– Boutons de contrôle (gauche, droite, haut, bas) pour naviguer sur la liste des options.

#### 1

- *HD:* Pour retourner aux listes des options précédentes
- *Radio:* Pour entrer dans la liste des stations pré réglées

#### $\blacktriangle$  /  $\blacktriangledown$

- *HD:* Pour sauter / rechercher des plages / des passages vers l'avant / vers l'arrière (en écran de lecture); Pour faire défiler rapidement la liste des options
- *Radio:* Pour régler les stations de radio

#### 2 **/ OK**

– Pour confirmer la sélection

#### **OK**

– *HD:* Pour démarrer ou arrêter momentanément la lecture

#### 9 **MUTE**

Pour désactiver le son de manière temporaire

#### 0 **SOURCE**

- Pour sélectionner la source sonore **HD**, **CD**, **Radio** ou **AUX**.
- En mode de veille (Standby): Pour mettre en marche le Centre et sélectionner la source sonore **HD**, **CD**, **Radio** ou **AUX**.

#### ! **STANDBY-ON/ ECO POWER**

- appuyez brièvement pour faire permuter la Station en mode de marche ou en mode de veille;
- appuyez et maintenez le bouton pour faire permuter la Station en mode Eco ou en mode de marche

# **Télécommande du Centre**

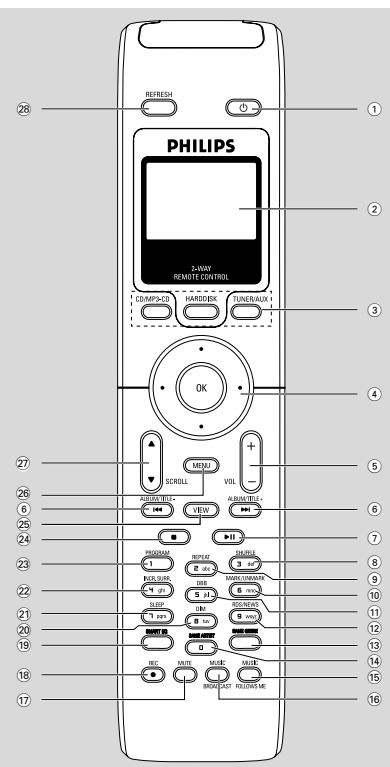

# $(1)$   $\circlearrowleft$

- appuyez brièvement pour faire permuter l'unité en mode de veille
- appuyez et maintenez le bouton pour faire permuter l'unité en mode Eco ou en mode de marche

# 2 **Synchro display**

– Affichage synchronisé du statut de l'appareil

# 3 **Source buttons**

# **CD/MP3-CD**

- Pour sélectionner la source CD
- En mode de veille (Standby) : Pour mettre en marche l'appareil et pour sélectionner la source CD.

# **HARDDISK**

- Pour sélectionner la source HD
- En mode de veille (Standby) : Pour mettre en marche l'appareil et pour sélectionner la source HD.

# **TUNER/AUX**

- Pour sélectionner la source Radio ou l'entrée audio d'un appareil connecté additionnel.
- En mode de veille (Standby): Pour mettre en marche l'appareil et pour sélectionner la source Radio ou l'entrée sonore d'un appareil connecté additionnel.

# $\left( 4 \right)$  1 /  $\left( 4 \right)$  /  $\left( 4 \right)$

– Boutons de contrôle (gauche, droite, haut, bas) pour naviguer sur la liste des options.

# 1

- *HD/CD:* Pour retourner aux listes des options précédentes
- *Radio:* Pour entrer dans la liste des stations pré réglées

# $\blacktriangle$  /  $\blacktriangledown$

- *HD/CD:* Pour sauter / rechercher des plages / des passages vers l'avant / vers l'arrière (en écran de lecture); Pour faire défiler rapidement la liste des options
- *Radio:* Pour régler les stations de radio

# 2 **/ OK**

- Pour confirmer la sélection
- 5 **VOL +***,* **-**
- Ajuste le niveau de volume
- $\circledcirc$   $\blacktriangleleft$  /  $\blacktriangleright$   $\blacktriangleright$

– *HD/CD:* Pour sauter / rechercher des plages / des passages vers l'avant / vers l'arrière (en écran de lecture)

# $(7)$  II

– *HD/CD:* Pour démarrer ou arrêter momentanément la lecture

# 8 **SHUFFLE**

– Pour sélectionner une lecture aléatoire

# 9 **REPEAT**

– Pour sélectionner une lecture continue

# 0 **MARK/UNMARK**

– *CD:* Pour sélectionner ou désélectionner les plages à enregistrer sur le disque dur.

# ! **DBB**(**D**ynamic **B**ass **B**oost)

Pour activer l'amplification de basse sur (DBB1, DBB2, DBB3) ou désactiver.

# @ **RDS/NEWS**

- *Radio:* Pour sélectionner les informations RDS
- *HD/CD/AUX:* Pour activer ou désactiver la fonction des NEWS

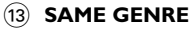

**HD:** Pour mettre en lecture toutes les plages du même genre

#### **(14) SAME ARTIST**

**HD:** Pour mettre en lecture toutes les plages du même artiste

#### % **MUSIC FOLLOWS ME**

– *HD:* Pour déplacer la lecture musicale du Station à la Centre ou de la Centre au Station.

#### $\hat{16}$  **MUSIC BROADCAST**

– *HD:* Pour émettre la musique du Centre à la Station

#### & **MUTE**

Pour désactiver le son de manière temporaire

#### \* **REC**

– *CD/Radio/AUX:* Pour démarrer l'enregistrement sur le disque dur.

#### ( **SMART EQ**

– *HD:* Pour sélectionner un réglage sonore correspondant pour le genre en cours

#### ) **DIM**

Pour changer la luminosité de l'écran d'affichage

#### ¡ **SLEEP**

– Pour ajuster/afficher/désactiver le minuteur d'endormissement

#### **22 INCR. SURROUND**

– Pour sélectionner l'effet sonore surround

#### 23 **PROGRAM**

– Pour programmer manuellement les stations de radio

#### $(24)$  ■

– Arrête la lecture ou l'enregistrement

#### ∞ **VIEW**

fait permuter l'affichage de lecture et la liste d'option précédente.

#### § **MENU**

Pour entrer ou sortir du menu de réglage

#### **27) A / ▼ SCROLL**

Pour naviguer sur l'écran d'affichage vers le haut et vers le bas

#### • **REFRESH**

Pour synchroniser l'affichage de la télécommande avec l'affichage de l'appareil.

### **Télécommande de la Station**

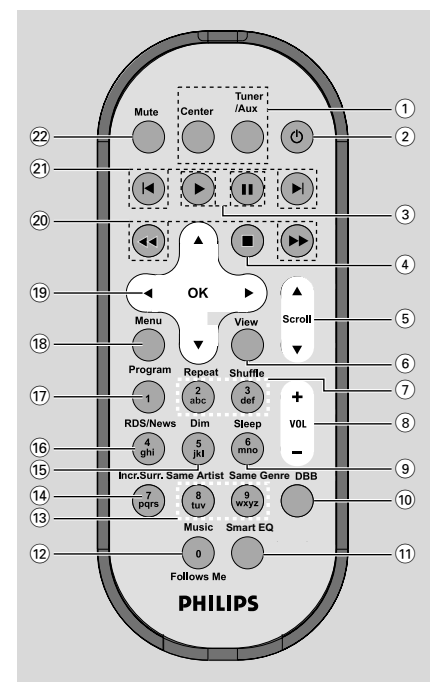

#### 1 **Source buttons**

#### **Centre**

- Pour sélectionner la source HD (située sur le Centre)
- En mode de veille (Standby) : Pour mettre en marche l'appareil et pour sélectionner la source HD (située sur le Centre)

#### **Tuner/Aux**

- Pour sélectionner la source Radio ou l'entrée audio d'un appareil connecté additionnel.
- En mode de veille (Standby): Pour mettre en marche l'appareil et pour sélectionner la source Radio ou l'entrée sonore d'un appareil connecté additionnel.

 $(2)$   $\circ$ 

- appuyez brièvement pour faire permuter l'unité en mode de veille
- appuyez et maintenez le bouton pour faire permuter l'unité en mode Eco ou en mode de marche

# **Boutons de Contrôle**

# $\circled{3}$

– *HD/CD:* Pour démarrer la lecture

# Å

- *HD/CD:* Pour arrêter momentanément la lecture
- $\left(4\right)$   $\blacksquare$
- Arrête la lecture ou l'enregistrement

### $(5)$   $\triangle$  /  $\nabla$  Scroll

– Pour naviguer sur l'écran d'affichage vers le haut et vers le bas

#### 6 **View**

fait permuter l'affichage de lecture et la liste d'option précédente.

#### 7 **Repeat**

– Pour sélectionner une lecture continue

#### **Shuffle**

Pour sélectionner une lecture aléatoire

#### 8 **VOL +***,* **-**

– Ajuste le niveau de volume

#### 9 **Sleep**

– Pour ajuster/afficher/désactiver le minuteur d'endormissement

#### 0 **DBB**(**D**ynamic **B**ass **B**oost)

– Pour activer l'amplification de basse sur (DBB1, DBB2, DBB3) ou désactiver.

#### ! **Smart EQ**

– *HD:* Pour sélectionner un réglage sonore correspondant pour le genre en cours

#### @ **Music Follows Me**

– *HD:* Pour déplacer la lecture musicale du Station à la Centre ou de la Centre au Station

#### # **Same Artist**

HD: Pour mettre en lecture toutes les plages du même artiste

#### **Same Genre**

- HD: Pour mettre en lecture toutes les plages du même genre
- \$ **Incr. Surr.**
- Pour sélectionner l'effet sonore surround
- % **Dim**
- Pour changer la luminosité de l'écran d'affichage

#### ^ **RDS/NEWS**

- *Radio:* Pour sélectionner les informations RDS
- *HD/CD/AUX:* Pour activer ou désactiver la fonction des NEWS

#### & **Program**

– Pour programmer manuellement les stations de radio

#### **18** Menu

Pour entrer ou sortir du menu de réglage

#### $(19)$   $\blacktriangleleft$  /  $\blacktriangleright$  /  $\blacktriangle$  /  $\blacktriangledown$

– Boutons de contrôle (gauche, droite, haut, bas) pour naviguer sur la liste des options.

## $\blacktriangleleft$

- *HD/CD:* Pour retourner aux listes des options précédentes
- *Radio:* Pour entrer dans la liste des stations pré réglées

#### $\blacktriangle$  /  $\blacktriangledown$

- *HD/CD:* Pour sauter / rechercher des plages / des passages vers l'avant / vers l'arrière (en écran de lecture); Pour faire défiler rapidement la liste des options
- *Radio:* Pour régler les stations de radio

#### 2 **/ OK**

Pour confirmer la sélection

#### ) à **/** á

– *HD/CD:* Pour rechercher des passages de plages vers l'avant / vers l'arrière (en écran d'affichage)

#### $(2) \blacktriangleleft \blacktriangleright$

– *HD/CD:* Pour sauter des plages vers l'avant / vers l'arrière (en écran d'affichage)

#### ™ **MUTE**

Pour désactiver le son de manière temporaire

# **Installation**

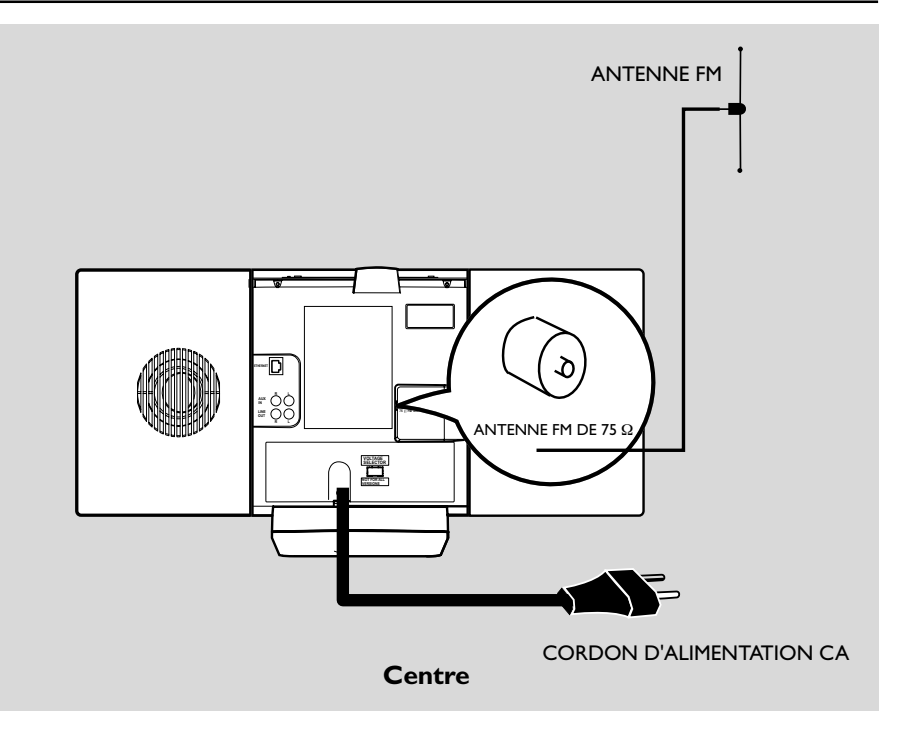

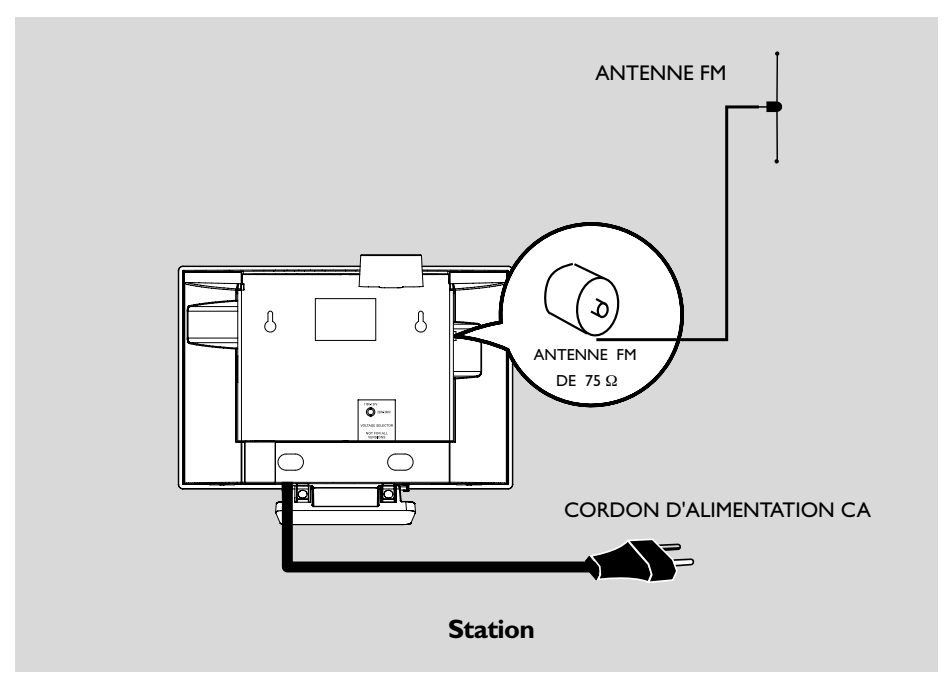

# **Positionner le Centre et la Station**

Avec les supports détachables et les kits de montage mural, le Centre et la Station WACS700 vous permet de les positionner de deux manières : **sur des bureaux avec les supports ou accrochés aux murs sans les supports.**

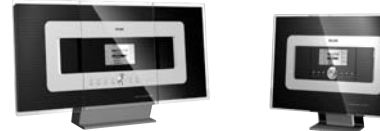

#### *(sur des bureaux avec les supports)*

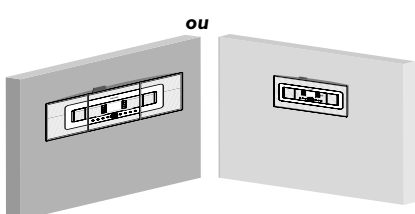

#### *(accrochés aux murs sans les supports)*

Voir Annexe : Comment installer votre Centre et votre Station aux murs pour de plus amples détails sur le montage mural.

#### **IMPORTANT !**

**– Avant que vous décidiez où et comment positionner votre Centre et votre Station, essayez les connexions arrière et connexion Wi-Fi suivantes pour trouver un endroit approprié. – Gardez votre Centre et votre Station éloignés de toute source d'interférences (four à micro ondes, téléphones DECT, accessoires électroniques, téléphones sans fil, autres produits Wi-Fi etc.)**

**– Evitez de placer votre Centre et votre Station proche d'un écran TV plasma. Cela pourrait causer un affichage incorrect sur la télécommande double fonction de votre Centre.**

**– Gardez votre Stations à une distance appropriée ou placés sous des angles différents (exemple: dans différentes pièces bloquées par des murs). Sous une distance et un angle rapprochés (exemple: dans une même pièce), la télécommande de votre Centre est assez** **puissante pour faire fonctionner simultanément les Stations, ce qui pourra également causer un affichage anormal sur la télécommande double fonction.**

## **Connexions arrière**

#### *Avertissement :*

*N'effectuez et ne changez jamais les connexions lorsque l'alimentation électrique est activée.*

#### A **Connexion d'Antenne**

1 Etirez le fil de l'antenne et insérez-la dans **FM ANTENNA** (ANTENNE FM) Comme illustré ci-dessous

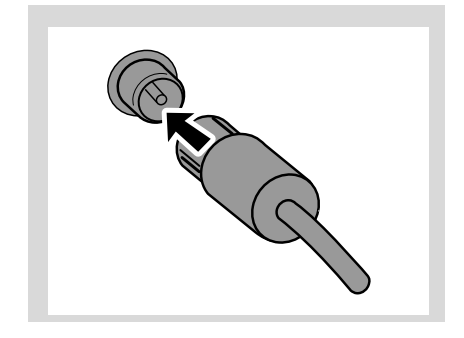

<sup>2</sup> Pour améliorer la réception FM, insérez la prise du fil d'antenne, comme illustré, dans la prise de la ligne d'extension

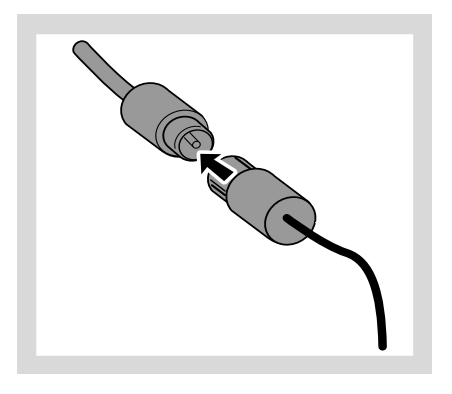

# **Installation**

- 3 Etirez la ligne d'extension et bougez-la dans différentes positions pour obtenir une réception optimale (le plus loin possible du téléviseur, du magnétoscope ou toute autre source de radiation)
- 4 Accrochez l'extrémité de la ligne d'extension au plafond

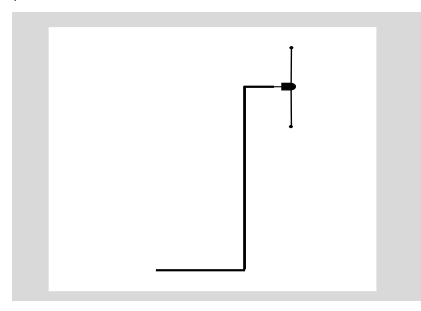

#### B **Connexion à votre PC**

● Connectez le câble Ethernet fourni à la prise **ETHERNET** du Centre jusqu'au port Ethernet de votre ordinateur. Pour de plus amples détails, voir le manuel **Connectez à votre PC**

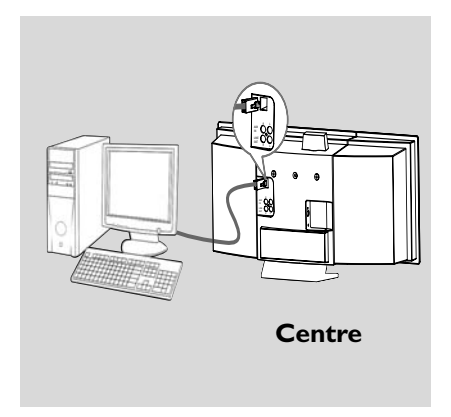

#### C **Connexion d'un appareil additionnel**

Il est possible d'utiliser un appareil additionnel, comme par exemple, un téléviseur, un magnétoscope, un lecteur de disques laser, un lecteur DVD ou un enregistreur CD avec le Centre ou la Station.

- $\bullet$  Insérez la prise rouge des câbles audio rouge/ blanc (non fournis) à la prise d'entrée droite rouge **AUX IN R** et la prise blanche des câbles à la prise d'entrée gauche blanche **AUX IN L**.
- 2 Connectez l'autre extrémité des câbles audio aux bornes **AUDIO OUT** (SORTIE AUDIO) de l'appareil additionnel

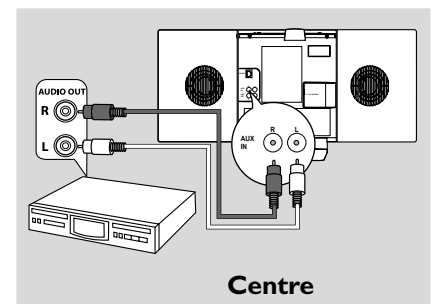

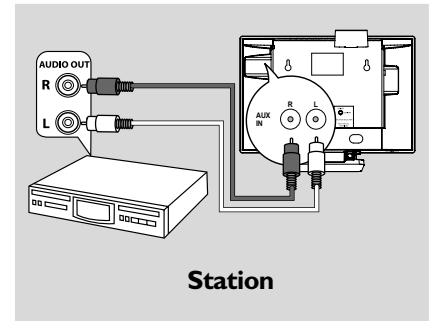

#### *Conseils utiles :*

*– Si l'appareil connecté a une seule borne de sortie audio, connectez-le à la borne gauche AUX IN L. Vous pouvez autrement utiliser un câble scindé " simple à double ", mais le son de sortie restera le même.*

*– Référez-vous toujours au manuel d'utilisation des autres appareils pour une connexion complète.*

#### D **Connexion d'un appareil additionnel avec de puissants haut-parleurs**

Pour profiter des effets sonores émis par de puissants haut-parleurs sur un appareil externe, par exemple un mini système hi-fi, utilisez les câbles audio rouge/blanc (non fournis) pour connecter le Centre à l'appareil.

 $\bullet$  Insérez la prise rouge des câbles audio rouge/ blanc (non fournis) à la prise de sortie rouge de droite **LINE OUT R** et la prise blanche à la prise de sortie blanche de gauche **LINE OUT L**

2 Connectez l'autre extrémité des câbles audio aux bornes **AUX IN** de l'appareil additionnel

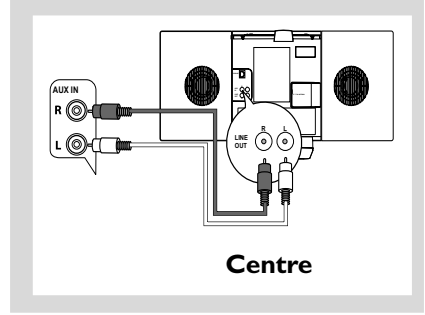

## **Utiliser l'alimentation électrique CA**

1 Assurez-vous que toutes les connexions ont été effectuées avant d'activer l'alimentation électrique

2 Connectez le cordon d'alimentation CA à la prise murale, ce qui active l'alimentation

Lorsque le Centre et la Station sont mis en mode de veille, ils consomment toujours un peu d'électricité. *Pour déconnecter complètement le système de la source électrique, enlevez la prise d'alimentation de la prise murale.*

*L'étiquette des caractéristiques est située à l'arrière de l'appareil.*

# **Mettre en place la connexion Wi-Fi entre le Centre et la Station**

La connexion Wi-Fi démarre automatiquement lorsque vous branchez le Centre WAC700 et la Station WAS700 à une source électrique.

 $\bullet$  La première fois que vous mettez en place la connexion Wi-Fi, placez le Centre et la Station à côté l'un de l'autre sur une surface plate et ferme

2 Connectez tout d'abord le Centre à une source électrique, puis, connectez la Station à une source électrique

#### **Centre / Station :**

→ L'écran s'allume. L'installation/la connexion automatique démarre

➜ Vous entrerez dans le mode HD (Disque dur) lorsque l'installation/la connexion automatique sera terminée

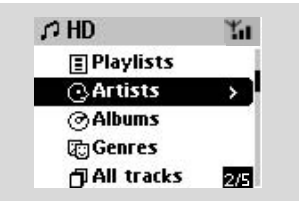

- 3 Positionnez de nouveau le Centre et la Station comme désiré : branchez et transférez
	- Débranchez simplement votre Centre et votre Station et rebranchez-les dans d'autres pièces. ➜ Vous pourrez déplacer la musique du disque dur entre le Centre et la Station

#### *Conseils utiles :*

*– Assurez-vous d'avoir connecté tout d'abord le Centre à une source électrique, puis d'avoir connecté la Station à une source électrique.*

#### **IMPORTANT !**

**–** *Evitez les murs épais. Votre Centre et votre Station ne doivent pas être séparés par 2 murs ou plus.*

**–** *Evitez de placer les unités proches d'objets métalliques volumineux.*

**–** *Réglez la position de votre Centre et de votre Station basée sur le statut des signaux Wi-Fi de réception.*

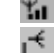

- Indique une réception maximum.
- Indique une réception minimum.

*– WACS700 n'accepte pas les appareils d'extension de portée*

#### *En cas d'interférence à proximité de l'appareil, celui-ci peut s'interrompre pendant la lecture ou fonctionner de maniere anormalement lente. Le cas echeant,*

– *Gardez votre Centre et votre Station éloignés à au moins 3 mètres d'un four à micro ondes, d'un téléphone DECT, des accessoires électroniques (par exemple : écouteurs, souris d'ordinateur) appareils sans fil (exemple : routeur), téléphones sans fil, imprimantes compatibles Wi-Fi et PDA etc. – Utilisez la touche WEP\* lorsque vous connectez votre Centre et votre Station à un réseau PC sans fil existant. Reportez-vous au manuel fourni avec votre routeur et le manuel Connectez à votre PC:*

### *Option 2*.

*– Changez le canal opérationnel de votre Centre ou de votre Station lorsque vous les connectez à un réseau PC sans fil existant. Pour savoir comment changer les canaux, voir dans le manuel*

#### *Connectez à votre PC, Option 2.*

*– Si possible, changez les canaux opérationnels des autres appareils Wi-Fi présents dans votre maison. – Tournez les appareils décrits ci-dessus dans une autre direction pour réduire les interférences.*

**\*** signifie Wired Equivalent Privacy. C'est un protocole de sécurité pour un réseau local sans fil.

## **Utiliser la télécommande**

Le WACS700 est équipé de deux télécommandes, une pour le centre et l'autre pour la Station. En utilisant l'une ou l'autre, vous pouvez faire fonctionner les deux unités, le Centre et la Station.

#### *IMPORTANT!*

*la Station.*

*– Enlevez l'étiquette*

*d'utiliser la télécommande de*

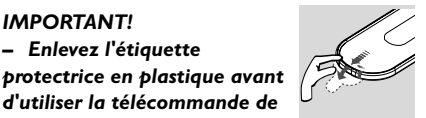

*– Pointez toujours la télécommande directement vers le capteur infra rouge du Centre ou de la Station.*

*– Certaines touches fonctionnelles sur la télécommande du Centre sont exclusivement utilisées pour le fonctionnement du Centre (par exemple, CD/MP3-CD, MARK/UNMARK, MUSIC BROADCAST etc.)*

#### **Utiliser la télécommande du Centre** *Utilisation des piles: Telle une télécommande*

*avec un affichage synchronisé, la télécommande du Centre consomme plus de puissance qu'une télécommande normale. Lorsque ses piles sont* faibles ou vides, l'icône **apparaît sur l'affichage de** *la télécommande. Remplacez les piles avec des piles neuves alcalines.*

 Par défaut, la télécommande du Centre fonctionne avec le Centre seulement. **Pour faire fonctionner la Station avec la télécommande du Centre,**

# 1 Appuyez et maintenez **REFRESH** jusqu'à ce que l'écran de sélection apparaisse sur la

télécommande du Centre **PHILIPS** 

 $\bullet$  Appuyez sur les boutons de navigation  $\blacktriangle$  ou  $\blacktriangledown$ et 2 pour sélectionner **Station**

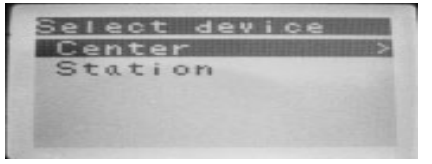

#### *Sur la télécommande du Centre:*

→ L'affichage indique le statut en cours de la Station une fois que la Station a été connectée → Vous pouvez maintenant utiliser la télécommande du Centre pour faire fonctionner

la Station

#### *Conseils utiles :*

– *Pour faire fonctionner le Centre en utilisant de nouveau la télécommande, répétez les étapes 1 et 2 ci-dessus pour sélectionner le Centre.*

 *– La télécommande du Centre retournera à ses réglages par défaut (fonctionne seulement avec le Centre) lorsque vous insérez de nouvelles piles.*

#### **Utilisez l'affichage sur la télécommande du Centre**

Vous pouvez synchroniser le statut de votre Centre ou de votre Station sur l'affichage de la télécommande double fonction du Centre. Avec l'affichage synchronisé, le fonctionnement de la télécommande devient plus rapide et plus facile.

#### *Remarques:*

*– Evitez de placer votre Centre ou votre Station près de l'écran TV plasma. Cela pourrait causer un affichage incorrect sur la télécommande du Centre. – Si vous mettez votre Centre ou votre Station en marche en utilisant le bouton STANDBY-ON/ ECO POWER sur l'unité, appuyez sur le bouton REFRESH de la télécommande du Centre pour synchroniser l'affichage de la télécommande. – L'affichage est disponible en 6 langues européennes : anglais, français, espagnol, hollandais, italien et allemand.*

**Pour remplacer les piles de la télécommande**

#### **Télécommande du Centre :**

1 Ouvrez le compartiment des piles et enlevez les piles usées

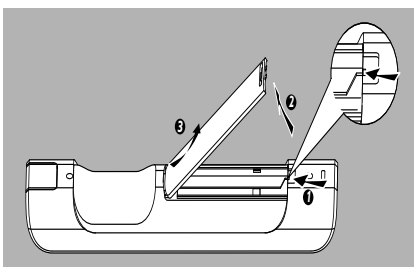

**2** Insérez 4 piles de type R03 ou AAA dans la télécommande selon la polarité correcte comme indiquée par les symboles " + " et " -" à l'intérieur du compartiment des piles

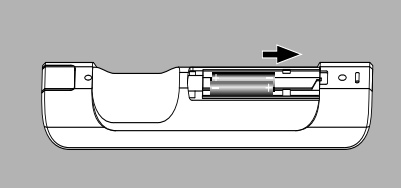

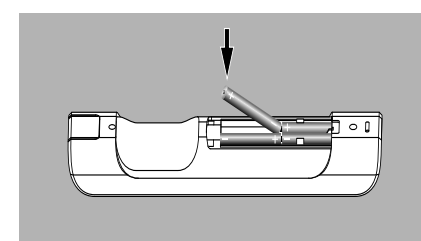

3 Replacez le couvercle du compartiment

#### **Télécommande de la Station :**

- <sup>●</sup> Appuyez et maintenez ◀ comme indiqué
- 2 En même temps, tirez le plateau de la pile où il est indiqué  $\blacktriangledown$
- 3 Enlevez la pile usée et insérez une nouvelle pile de type CR2025
- 4 Replacez le plateau de la pile

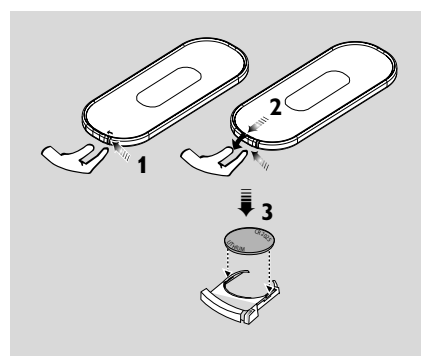

#### **ATTENTION!**

**– Retirez les piles de l'appareil si celui-ci doit rester inutilisé longtemps, ou si elles sont épuisées.**

**– Ne mélangez pas des piles neuves et déjà utilisées, ou des piles de types différents.**

**– Les piles renferment des substances chimiques et doivent donc être éliminées correctement.**

# **Utiliser les boutons de navigation**

Lorsque vous sélectionnez les options sur l'écran de l'unité, vous utiliserez souvent les boutons de navigation  $\blacktriangle$  /  $\blacktriangleright$  /  $\blacktriangle$  /  $\blacktriangledown$ .

- $\bullet$  Appuyez sur  $\blacktriangle$  /  $\blacktriangledown$  pour surligner une option
- <sup>2</sup> Entrez dans le sous-menu en appuyant sur  $\blacktriangleright$
- 3 Appuyez sur 1 pour retourner à l'écran de la liste précédente des options

4 Appuyez sur OK ou sur  $\triangleright$  pour confirmer

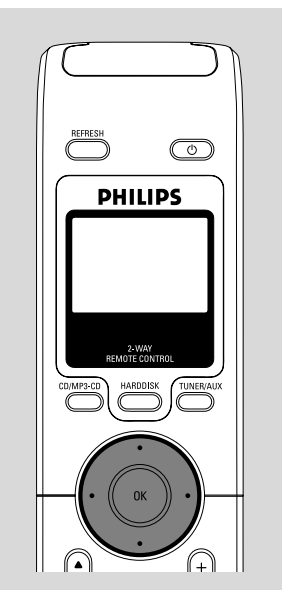

# **Changer du mode de veille en mode de marche et sélectionner les fonctions**

**1** Lorsque l'unité est en marche, appuyez sur STANDBY-ON/ECO POWER pour le mettre en mode de veille (ou appuyez sur  $\circlearrowright$  le bouton sur la télécommande)

➜ L'écran affiche **Au Revoir**. Puis, ➜ La lumière de l'écran s'éteint

<sup>2</sup> Pour la mise en marche, appuyez sur **STANDBY-ON**/ **ECO POWER** sur l'unité. ➜ L'unité se remet sur la dernière source sélectionnée

#### **OU**

Sur la télécommande, appuyez sur le bouton des sources (exemple : **HARDDISK**, **CD/MP3- CD**, **TUNER/AUX**, **Centre**)

- <sup>3</sup> Pour sélectionner votre fonction, appuyez une fois ou plus sur **SOURC**E sur l'unité (ou sur **HARDDISK**, **CD/MP3-CD**, **TUNER/AUX** de la télécommande)
- Sur la télécommande de la **Station**, appuyez sur Centre pour sélectionner la source **HD** (musique enregistrée sur le Centre)

#### *Conseils utiles :*

*– La source CD/MP3-CD est uniquement disponible sur le Centre.*

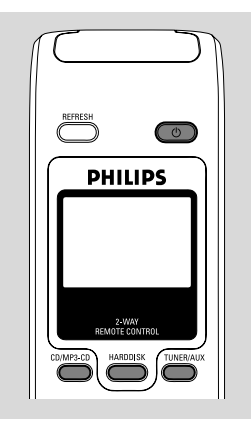

# **Activation du mode d'économie d'énergie**

Dans le mode d'Economie d'Energie, la connexion Wi-Fi sont désactivés. Le disque dur du Centre s'arrête également de fonctionner. Lorsque vous mettez le Centre en mode Economique, il est impossible de transférer de la musique entre le Centre et la Station ou d'importer de la musique du PC jusqu'au Centre.

 $\bullet$  Lorsque l'unité est mise en marche, appuyez et maintenez **STANDBY-ON/ECO POWER** pour le mettre en mode Economique (ou appuyez sur le bouton  $\Theta$  de la télécommande) **→ L'affichage est désactivé** 

2 Pour la mise en marche, appuyez et maintenez **STANDBY-ON/ECO POWER** (ou appuyez sur le bouton  $\circlearrowleft$  de la télécommande) ou appuyez et maintenez le bouton **SOURCE** sur l'unité

➜ L'unité se remet sur la dernière source sélectionnée

#### *Conseils utiles :*

*– Dans le mode standby/Eco power, les réglages du réseau, du son, de l'affichage, de l'enregistrement de langue et CD, les pré sélections du tuner et le niveau du volume (maximum: le niveau modéré) seront enregistrés dans la mémoire de l'unité.*

# **Mode de Veille Automatique**

● Lorsque l'unité atteint la fin de la lecture/ enregistrement et reste en position d'arrêt durant plus de 5 minutes, l'unité se mettra automatiquement en mode de veille pour économiser l'énergie.

# **Contrôle du Volume**

**1** Ecoutez le début de la lecture

2 Ajustez le volume avec les boutons **VOL +/-**. → L'écran affiche la barre du volume, indiquant le niveau du volume

# **Fonctions de Base**

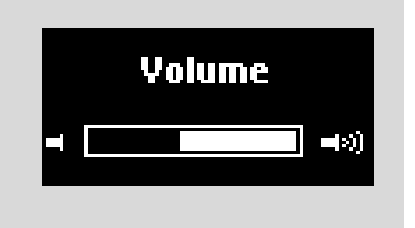

### **MUTE**

Durant la lecture, vous pouvez désactiver le son de manière temporaire sans éteindre l'unité.

- 1 Appuyez sur **MUTE** pour désactiver le son → L'icône y apparaît. La lecture continue sans le son
- <sup>2</sup> Pour remettre le son, appuyez de nouveau sur le bouton **MUTE** ou ajustez le volume avec le bouton **VOL +/-**

– Vous pouvez également remettre le son en activant **MUSIC BROADCAST** sur le Centre. → L'icône <a>
disparaît

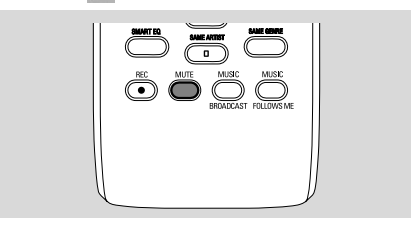

## **Contrôle sonore**

#### **Équilibreur**

**Équilibreur** vous permet de sélectionner les réglages sonores pré définis.

- 1 Appuyez sur **MENU** pour entrer dans l'écran du **MENU**
- $\bullet$  Utilisez les boutons de navigation  $\blacktriangle$  ou  $\blacktriangledown$  et 2 pour sélectionner **Équilibreur**
- $\bullet$  Appuyez sur  $\blacktriangle$  ou  $\nabla$  et  $\blacktriangleright$  pour sélectionner **Rock**, **Pop**, **Jazz**, **Neutre**, **Techno** ou **Classique** ou **Graves/Aiguës**
- 4 Appuyez sur OK ou > pour confirmer

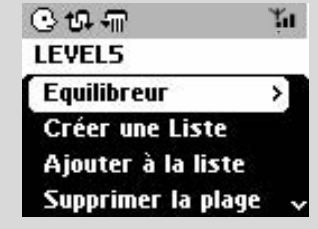

#### **Ajustement des basses**

- Appuyez une fois ou plus sur **DBB** (Dynamic Bass Boost) pour sélectionner vos options. **DBB OFF** (par défaut), **DBB1**, **DBB2** ou **DBB3**
- Pour sélectionner les options **Aiguës/ Graves**:
- 1 Appuyez sur **MENU** pour entrer dans l'écran du **MENU**
- $\bullet$  Utilisez les boutons de navigation  $\blacktriangle$  ou  $\blacktriangledown$  et  $\blacktriangleright$ pour sélectionner **Réglages**
- $\bullet$  Appuyez sur  $\blacktriangle$  o  $\blacktriangledown$  y  $\blacktriangleright$  pour sélectionner **Aiguës/ Graves**
- **4** Appuyez sur ◀ / ▶ / ▲ / ▼ pour sélectionner vos options : Aiguës (+3 jusqu'à -3), Graves (+3 jusqu'à -3)

#### *Conseils utiles :*

*– Certains disques peuvent être enregistrés avec de fortes modulations qui peuvent causer une distorsion lorsque le volume est élevé. Si cela se produit, désactiver DBB ou réduisez le volume.*

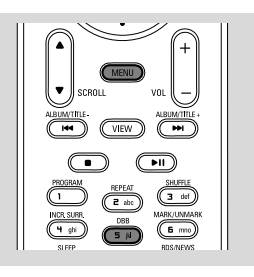

#### **Une fonction surround exceptionnelle**

● Appuyez une fois ou plus sur **Incr. Surr** pour activer ou désactiver l'effet sonore surround ➜ L'écran affiche **IS activé** ou **IS désactivé**

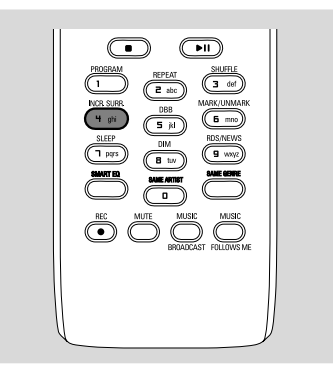

# **Réglage de l'affichage**

Vous pouvez ajuster les réglages du rétro éclairage et du contraste de l'affichage.

- 1 Appuyez sur **MENU** pour entrer dans l'écran du **MENU**
- $\bullet$  Utilisez les boutons de navigation  $\blacktriangle$  ou  $\nabla$  et 2 pour sélectionner **Réglages**
- <sup>3</sup> Appuyez sur ▲ ou ▼ et ▶ pour sélectionner **Affichage**

 $\bigoplus$  Appuyez sur  $\bigoplus$  /  $\bigoplus$  /  $\bigoplus$  /  $\bigoplus$  pour sélectionner vos options

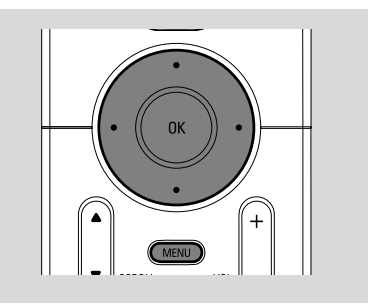

#### **Rétro éclairage**

Appuyez sur  $\blacktriangle$  ou  $\blacktriangledown$  et  $\blacktriangleright$  pour activer ou désactiver (en sélectionnant on ou off);

Vous pouvez également activer ou désactiver le rétro éclairage en appuyant sur le bouton **DIM** sur la télécommande

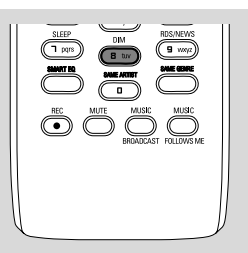

#### **Contraste:**

Appuyez sur ◀ / ▶ pour augmenter ou réduire le contraste

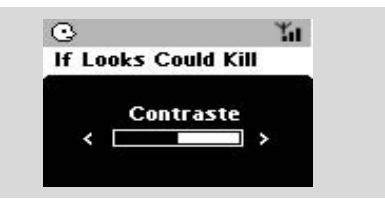

### **Sélection des langues**

- 1 Appuyez sur **MENU** pour entrer dans l'écran du **MENU**
- $2$  Utilisez les boutons de navigation  $\blacktriangle$  o  $\blacktriangledown$  et  $\blacktriangleright$ pour sélectionner **Réglages**.
- $\bullet$  Utilisez les boutons de navigation  $\blacktriangle$  o  $\blacktriangledown$  et  $\blacktriangleright$ pour sélectionner **Langue**
- $\overline{4}$  Appuyez sur  $\triangle$  o  $\overline{v}$  et  $\blacktriangleright$  pour sélectionner :

**Anglais, Français, Espagnol, Néerlandais, italien** et **Allemand.**

## **Lecture du Disque Dur (HD)**

Sur le Centre WAC700 est inséré un disque dur de 40GB, où la musique est stockée centralement. Par Wi-Fi, toute la musique stockée peut être transférée et lue sur la Station.

1 Vérifiez que le Centre ou la Station soit mis(e) en marche ou en mode de veille. *Pour la Station*: Vérifiez également que le Centre soit mis en marche ou en mode de veille (Voir **Fonctions de base, Changer du mode de veille en mode de marche et sélectionner les fonctions, Changer du Mode Economique à la mise en marche**).

2 Appuyez une fois ou plus sur **SOURCE** pour sélectionner **HD** (sur la télécommande du Centre, appuyez sur **HARDDISK** ; sur la télécommande de la Station, appuyez sur **Center**).

#### *Pour la Station*:

● Vérifiez que le voyant **ACTIVE** est allumé en vert, ce qui signifie que le satellite est connecté au centre

**→** L'écran affiche **HD** et les catégories de votre bibliothèque musicale : Listes de lecture, Artists, Albums, Genres, All tracks, Raw tracks.

→ Les plages de démonstration sont stockées dans les Listes de lecture.

**Listes de lecture ( iii):** Collection

personnalisée de vos plages préférées triées par nom de listes de lecture dans un ordre alphabétique.

Artists (  $\odot$  ): Collection d'albums triés par le nom des artistes dans un ordre alphabétique.

Albums ( (c) : Albums triés par le nom des albums dans un ordre alphabétique.

**Genres (面):** Collection d'albums d'artistes triés par style musical.

**All tracks ( ):** Plages triées par le nom des plages dans un ordre alphabétique.

**Raw tracks ( ):** Plages devant être compressées (la conversion MP3)

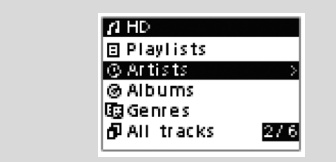

- <sup>3</sup> Appuyez sur les boutons de navigation ▲ ou
	- $\blacktriangledown$  et  $\blacktriangleright$  pour sélectionner votre option.
- 4 Appuyez sur 2 (ou **OK**) pour démarrer la lecture, si nécessaire.
- Appuyez sur **OK** sur un artiste, un genre ou un album surligné pour démarrer la lecture à partir du début de l'élément (ou  $\blacktriangleright$  II on Center's remote control; sur la télécommande du Centre ; la touche de lecture ▶ sur la télécommande de la Station).

→ L'écran de lecture affiche :

**Sur le haut:** votre option HD (exemple : Playlist, Artist)

**Au milieu**: Nom de la plage en cours, durée de lecture écoulée et certaines informations sur la plage.

**En bas:** Réglage de l'égaliseur et si le DBB est activé, le réglage du DBB.

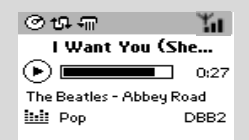

5 Pour arrêter momentanément la lecture, appuyez sur (ou ▶ ll la télécommande du Centre; II sur la télécommande de la Station). Pour reprendre la lecture, appuyez de nouveau sur le bouton (sur la télécommande de la Station, appuyez sur la touche de lecture  $\blacktriangleright$ ).

**6** Pour arrêter la lecture, appuyez sur **STOP**.

### **Sélectionner et rechercher**

**Sélectionner un Album ou une plage différent(e)**

 $\bullet$  Si nécessaire, appuyez de manière répétée sur < pour accéder aux listes d'option précédentes.

2 Appuyez sur les boutons de navigation de manière répétée sur ▲ ou ▼ et ▶ pour sélectionner l'album ou la plage désiré(e).

3 Appuyez sur **VIEW** pour retourner à l'écran de lecture, si nécessaire.

#### **Pour sélectionner une plage différente dans un Album en cours durant la lecture**

● Sur l'écran de lecture, appuyez brièvement et de manière répétée sur les boutons de navigation 3 ou ▼ pour sélectionner les plages précédentes ou suivantes (ou  $\blacktriangleleft$  ou  $\blacktriangleright$  sur la télécommande du Centre:  $\blacktriangleleft$ ,  $\blacktriangleright$  sur la télécommande de la Station)

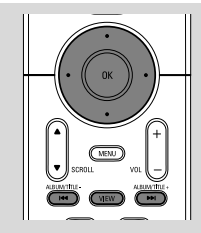

#### **Utiliser le saut rapide**  $\triangle$  **ou**  $\nabla$

Utilisez cette fonction pour trouver (exemple : un Album ou une plage) dans une longue liste d'options.

- Appuyez et maintenez les boutons de navigation
	- $\triangle$  ou  $\blacktriangledown$  dans une longue liste d'options
	- ➜ Vous sauterez les options de plus en plus vite

➜ A une grande vitesse, la lettre initiale des options en cours apparaît pour une authentification facile

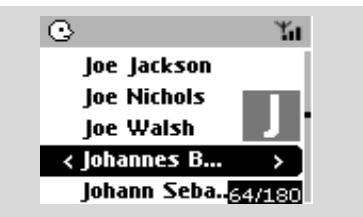

**Trouver un passage au sein d'une plage durant la lecture**

- 1 Sur l'écran de lecture, appuyez et maintenez les boutons de navigation $\blacktriangle$  or  $\blacktriangledown$  (ou  $\blacktriangleleft$  ou
	- ►►I sur la télécommande du Centre: 44 / ►► sur la télécommande de la Station) **→** Le disque dur lit à grande vitesse
- <sup>2</sup> Lorsque vous reconnaissez le passage désiré, relâchez ▲ ou ▼ (ou  $\blacktriangleleft$  ou  $\blacktriangleright$  sur la télécommande du Centre: 44 / **>>**sur la télécommande de la Station) **→ La vitesse de lecture normale reprend**

#### **Sélectionner les plages d'un Artist spécifique**

● Durant la lecture, appuyez sur **SAME ARTIST** (MEME ARTISTE)

➜ La lecture des plages de l'Artist en cours continue après la plage en cours

**Sélectionner les plages d'un genre spécifique**

● Durant la lecture, appuyez sur **SAME GENRE** (MEME GENRE)

→ La lecture des plages du genre en cours continue après la plage en cours

# **Différents modes de lecture : REPEAT (REPETITION), SHUFFLE (ALEATOIRE)**

 $\P$  – Met en lecture continue la plage en cours.

*–* Répète toutes les plages (dans la catégorie Artist, Genre ou Album en cours).

*–* Répète toutes les plages (dans la catégorie Artist, Genre ou album en cours) dans un ordre aléatoire.

*–* Les plages (dans la catégorie Artist, Genre ou album en cours) sont lues dans un ordre aléatoire.

**ODurant la lecture, appuyez une fois ou plus sur REPEAT** (REPETITION)ou **SHUFFLE** (ALEATOIRE) pour sélectionner les modes de lecture

2 Pour retourner à la lecture normale, appuyez sur **REPEAT** (REPETITION)ou **SHUFFLE** (ALEATOIRE) de manière répétée jusqu'à ce que les modes variés ne soient plus affichés

# **SMART EQUALIZER**

Cette fonction vous permet de mettre en lecture une musique d'un genre en cours avec le réglage sonore correspondant.

● Durant la lecture, appuyez sur **SMART EQUALIZER**. ➜ L'icône apparaît si **SMART**

**EQUALIZER** est activé

- Pour désactiver **SMART EQUALIZER**, ajustez les réglages sonores (**DBB**, **Aiguës/ Graves**, **Incr.Surr** ou **Équilibreur**)
	- → L'icône <m disparaît

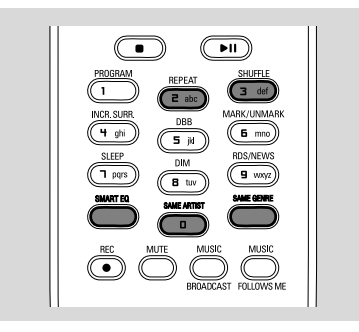

# **Créer une Playlist : collection personnalisée de votre musique préférée**

Sur le disque dur du Centre, vous pouvez créer jusqu'à 99 listes de lecture comportant vos plages favorites dans l'ordre que vous désirez.

#### *Conseils utiles :*

*– Vous pouvez également créer vos listes de lecture sur votre ordinateur via Philips Digital Media Manager (DMM). Pour de plus amples détails, voir le fichier d'aide de DMM. Référez-vous dans le manuel à Connectez à votre PC pour apprendre à installer le logiciel DMM.*

1 Appuyez sur **MENU** pour entrer dans l'écran du **MENU**

 $\bullet$  Utilisez les boutons de navigation  $\blacktriangle$  ou  $\blacktriangledown$  et  $\blacktriangleright$ pour sélectionner **Créer Une Liste**

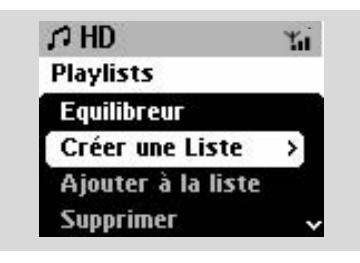

→ Une nouvelle Playlist est créée. L'écran affiche **Playlist créée. Ajout de plages? sélect 'Ajouter à Playlist'**

 $\bullet$  Utilisez les boutons de navigation  $\bullet$  /  $\bullet$  /  $\bullet$  /

4 pour surligner la plage / l'album désiré(e) (Voir **Sélectionner et rechercher**)

4 Pour sélectionner **Ajouter à la Playlist,** a. Appuyez sur **MENU** pour entrer dans l'écran du **MENU**

b. Dans l'écran du **MENU**, utilisez les boutons de navigation ▲ ou ▼ et ▶ pour sélectionner. → Une liste des listes de lecture apparaît.

- $\bullet$  Utilisez les boutons de navigation  $\blacktriangle$  ou  $\blacktriangledown$  et  $\blacktriangleright$ pour sélectionner la Playlist désirée. ➜ L'écran affiche **Plage(s) ajoutée(s) à la Playlist**.
- 6 Répétez les étapes **3**,**4**, **5** pour sélectionner et stocker toutes les plages désirées

# **Supprimer une Playlist, un album ou une plage**

- $\bullet$  Utilisez les boutons de navigation  $\blacktriangle$  ou  $\blacktriangledown$  et  $\blacktriangleright$ pour accéder à une catégorie (**Playlist**, **Artists**, **Albums**, **Genres**, **All tracks**)
- Si nécessaire, appuyez une fois ou plus sur ▲ ou
	- ▼ et ▶ pour accéder à la liste des albums/plages
- $2$  Appuyez sur  $\triangle$  ou  $\nabla$  pour surligner une Playlist, un album ou une plage sélectionné(e)

3 Pour sélectionner **Suppr. liste**, **Supprimer l'album**, **Supprimer la Plage**: a. Appuyez sur **MENU** pour entrer dans l'écran du **MENU** b. Dans l'écran du MENU, utilisez les boutons de

navigation  $\blacktriangle$  ou  $\nabla$  et  $\blacktriangleright$  pour sélectionner

4 Appuyez sur ▲ ou ▼ et ▶ pour sélectionner **Oui**

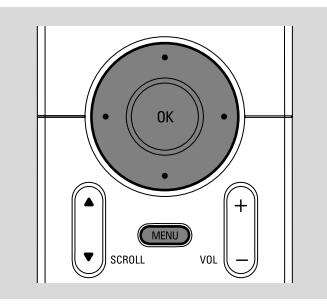

# **Créer votre bibliothèque musicale sur le Centre**

En copiant les CD, en important du PC et en enregistrant de la radio ou d'une source externe, vous pouvez créer votre bibliothèque musicale sur le disque dur du Centre.

#### **IMPORTANT!**

**– L'enregistrement est autorisé si le copyright ou les autres droits des tierces parties ne sont pas transgressés. – Pour les CD encodés par des technologies de protection du copyright pratiquées par certaines maisons de disques, l'enregistrement est interdit.**

#### **Copier des CD**

Avec le Centre WAC700, vous pouvez copier les plages d'un CD audio de vos CD déjà enregistrés et les stocker comme fichiers MP3 sur le disque dur du Centre. Le service de reconnaissance musicale Gracenote permet à votre unité de rechercher les informations concernant la plage à partir de la banque de données intégrée (incluant album, Artist, Genre, les informations concernant la plage). Cela permet ainsi que les plages copiées du CD soient correctement catégorisées (par exemple, sous les catégories Artists (Artists), Albums, Genres ou All Tracks (Toutes les Plages)) et pouvant ainsi les insérer avec les plages déjà existantes sur le disque dur. Pour mettre à jour votre banque de données du service de reconnaissance musicale Gracenote, voir le manuel dans le paragraphe *Connectez à votre PC*.

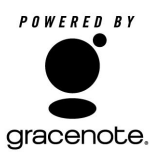

La technologie de

reconnaissance musicale et ses données relatives sont fournies par Gracenote. Gracenote est la norme industrielle pour la technologie de reconnaissance gracenote, musicale et son contenu relatif. Pour de plus amples

informations, consultez le site www.gracenote.com

Cd et données musicales relatives de Gracenote, Inc. Copyright 2000-2005 Gracenote. Gracenote CDDB Logiciel Client, copyright 2000-2005 Gracenote. Ce produit et ce service peuvent utiliser un ou plus de ces brevets des Etats-Unis suivants 5,987,525 ; #6,061,680 ; #6,154,773 ; #6,161,132 ; #6,230,192 ;

#6,230,207 ; #6,240,459 ; #6,330,593 et d'autres brevets publiés ou en instance. Les services sont fournis et/ou les appareils sont fabriqués sous la licence suivante de Open Globe, Inc, Brevet des Etats-Unis 6,304,523.

Gracenote et CDDB sont des marques déposées de Gracenote. Le logo et le logotype de Gracenote, ainsi que la légende " Powered by Gracenote " sont des marques déposées de Gracenote.

#### **Pour extraire un disque à grande vitesse (par défaut, pour CD audio, CD-MP3/ WMA)**

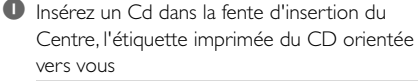

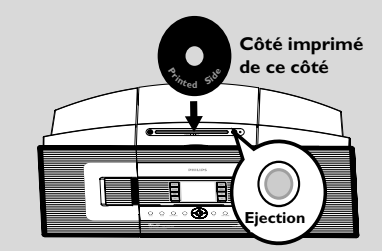

- ➜ L'écran affiche : **Lecture CD**
- **→ La liste des plages apparaît**
- *MP3/WMA:* Pour accéder à la liste des plages, appuyez sur > sur un fichier d'un dossier surligné
- 2 Sur l'écran de la liste des plages, appuyez sur **RECORD**

**→** Les choix à cocher dans la liste des plages apparaissent.

- **3** Appuyez une fois ou plus sur **MARK•UNMARK** pour sélectionner ou désélectionner les plages à enregistrer
- Pour sélectionner / désélectionner toutes les plages, appuyez et maintenez **MARK•UNMARK**.

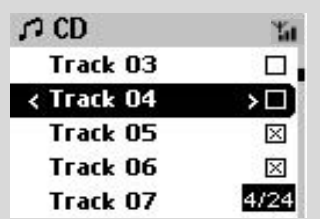

- 4 Pour sélectionner **Qualité enr.** a. Appuyez sur **MENU** b. Utilisez les boutons de navigation  $\blacktriangle$  ou  $\nabla$  et
	- 2 pour accéder au menu **Réglages**
	- c. Dans le menu **Réglages**, utilisez les boutons
	- de navigation ▲ ou ▼ et ▶ pour sélectionner

5 Pour démarrer l'enregistrement, appuyez sur **RECORD** ou **OK**

➜ L'écran affiche **CD-Enr.** et le nom de l'album ou de la plage étant enregistré(e), (un nom par défaut, exemple : album \_001 est donné si les informations ne peuvent pas être trouvées dans la banque de données de reconnaissance musicale de Gracenote)

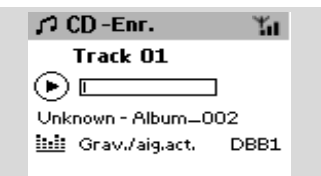

➜ Le Centre retournera en mode **CD** lorsque l'extraction sera terminée

**→ Toutes les fonctions seront alors de nouveau** disponibles

- 6 Pour extraire d'un autre CD, répétez l'**Etape 1-5** ci-dessus (Jusqu'à 8 CD peuvent être extraits de façon consécutive)
- 7 Pour arrêter l'enregistrement, appuyez sur **STOP/**Ç

#### **Pour extraire un CD pendant la lecture (pour CD audio uniquement)**

● Durant la lecture, appuyez sur **RECORD**. ➜ L'enregistrement et la lecture démarrent de la plage en cours

#### **Ou**

1 Suivez les étapes 1 à 3 de la rubrique **Pour extraire un disque à grande vitesse**

2 Sélectionnez la vitesse d'enregistrement normale a. Appuyez sur **MENU**

b. Utilisez les boutons de navigation  $\blacktriangle$  ou  $\nabla$  et

- 2 pour accéder au menu **Réglages**
- c. Dans le menu **Réglages**, utilisez les boutons
- de navigation ▲ ou ▼ et ▶ pour sélectionner

#### **Vitesse enr.**

d. Appuyez sur ▲ ou ▼ et ▶ pour sélectionner **Norm. geschw.**

3 Pour démarrer l'enregistrement, appuyez sur **RECORD**

→ Enregistrement et démarrage de la lecture

➜ L'écran affiche le nom de l'album de la plage étant enregistrée.

#### *Conseils utiles :*

*– Pour désactiver la sortie sonore de manière temporaire, appuyez sur MUTE.*

#### *IMPORTANT!*

*– Il faut un certain temps pour convertir les plages copiées en fichiers MP3.*

– *En cas de panne de courant pendant la conversion, toutes les pistes copiées seront perdues.*

#### **Pour trouver vos plages copiées**

Une fois que la conversion MP3 est terminée, vous pouvez trouver et mettre en lecture les plages copiées dans **Albums**.

- 1 Sélectionnez la source **HD**
- <sup>2</sup> Dans Albums, utilisez les boutons de navigation

A ou  $\blacktriangledown$  et  $\blacktriangleright$  pour accéder à l'album des plages enregistrées

– Seule la plage complètement copiée peut être trouvée sur le disque dur du Centre

#### **Importer du PC**

Le CD d'installation fourni contient le logiciel du Gestionnaire Digital des Médias (DMM). Il vous aidera à organiser les fichiers de musique sur votre PC et à les importer sur le Centre WAC700. Pour de plus amples détails, voir le fichier d'aide de DMM. Référez-vous au paragraphe *Connectez à votre PC* dans le manuel pour apprendre à installer le logiciel DMM.

#### **Enregistrer de la radio ou d'une source externe**

Un maximum de 3 heures d'enregistrement peut être réalisé de la radio ou d'une source externe.

1 En mode **Radio**, réglez votre station désirée (Voir **Radio FM, Réglage des Stations Radio**) ou en mode **AUX**, démarrez la lecture à partir de la source externe (Voir **AUX**)

- 2 Appuyez sur **RECORD** → L'enregistrement démarre
- <sup>3</sup> Pour arrêter l'enregistrement, appuyez sur **STOP/**Ç

➜ L'enregistrement est sauvegardé comme fichier **RADIO** ou **AUX** dans **Albums**. Un nom de fichier est donné, exemple : **Radio**\_xx, ou Aux\_xx (où xx désigne un numéro)

#### **Pour trouver votre enregistrement**

- 1 Sélectionnez la source **HD**
- 2 Dans **Albums**, utilisez les boutons de navigation

**A** ou  $\blacktriangledown$  et  $\blacktriangleright$  pour accéder à **RADIO** ou **AUX**

## **Affichage des informations sur les plages**

**1** Durant la lecture, appuyez une fois ou plus sur **VIEW** (VUE) pour accéder à l'écran de lecture ➜ L'écran affiche :

#### **Sur le haut :** HD

**Au milieu :** Nom de la plage en cours, durée de lecture écoulée et certaines informations sur la plage

**En bas:** Réglage de l'égaliseur et si le DBB est activé, le réglage du DBB

<sup>2</sup> Appuyez sur ▶

→ L'écran affiche les informations sur la plage (exemple : nom de la plage, type de fichier, taille du fichier, taux de bits des fichiers MP3/WMA)

3 Appuyez une fois ou plus sur **VIEW** (VUE) pour retourner à l'écran de lecture

## **Permuter entre le Centre et la Station**

Jusqu'à 5 stations WAS700 peuvent être connectées au Centre WAC700, par Wi-Fi, la musique peut permuter entre le Centre et les Stations. Même dans différents endroits de votre maison, votre famille et vous-même pourrez profiter et partager la musique aisément.

#### **MUSIC FOLLOWS ME (MUSIQUE SUIS-MOI)**

Lorsque vous vous déplacez dans votre maison, faîtes suivre la musique avec vous, du Centre à la Station et de la Station au Centre.

#### *Sur la première unité (Centre ou Station), où la musique s'arrêtera :*

**1** Durant la lecture HD, sélectionnez l'album ou la Playlist que vous désirez écouter sur la deuxième

#### unité (Voir **Sélectionner et rechercher, Sélectionner un album ou une plage différente**)

- Pour démarrer la lecture à partir d'un moment précis sur le deuxième appareil, appuyez sur **OK** pour interrompre la lecture au moment de votre choix. (ou  $\blacktriangleright$  II sur la télécommande du Centre; **II** sur la télécommande de la Station).
- 2 Appuyez sur **MUSIC FOLLOWS ME** (MUSIQUE SUIS-MOI) pour activer → L'icône  $\bigoplus$  apparaît. La lecture continue

**8** Pour désactiver **MUSIC FOLLOWS ME** (MUSIQUE SUIS-MOI), appuyez de nouveau sur **MUSIC FOLLOWS ME** (MUSIQUE SUIS-MOI) ou sur une autre touche fonctionnelle (exemple : **SLEEP, RDS/NEWS** ou1 / 2 /  $\blacktriangle$  /  $\nabla$ )

**MUSIC FOLLOWS ME (MUSIQUE SUIS-**MOI) sera automatiquement désactivé si vous n'activez pas **MUSIC FOLLOWS ME** (MUSIQUE SUIS-MOI) sur la deuxième unité dans les 5 minutes qui suivent

#### *Sur la deuxième unité (le Centre ou la Station), où la musique va suivre*

4 Vérifiez que vous avez sélectionné la source HD, CD ou AUX sur la deuxième unité ou que vous avez mis l'unité en mode de veille ( Voir

**Fonctions de base, Changer du mode de veille en mode de marche et sélectionner les fonctions**)

5Appuyez sur **MUSIC FOLLOWS ME**

**MUSIC FOLLOWS ME** sera automatiquement désactivé si vous n'activez pas **MUSIC FOLLOWS ME** sur le deuxième appareil dans les 5 minutes

**→ La musique sélectionnée s'arrête sur la** première unité et continue sur la deuxième unité. L'icône <a>
disparaît

→ Les modes de lecture sélectionnés (exemple  $\cdot$   $\mathbf{\cdot}$  ,  $\mathbf{\cdot}$  sont retenues sur la deuxième unité (Voir Modes différents de lecture : **REPEAT** (REPETITION), **SHUFFLE** (ALEATOIRE)

#### 6Pour arrêter **MUSIC FOLLOWS ME** (MUSIQUE SUIS-MOI), appuyez sur **STOP/** sur la deuxième unité

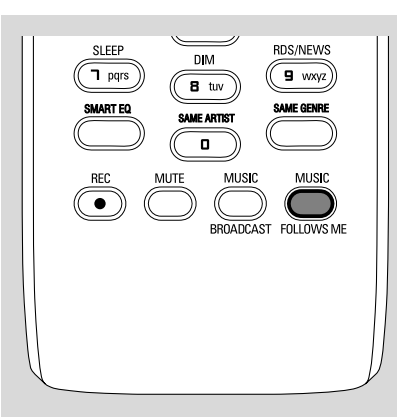

#### *Conseils utiles :*

#### Après que **MUSIC FOLLOWS ME**

(MUSIQUE SUIS-MOI) ait été activé sur la deuxième unité :

*– Assurez-vous que la première unité soit mise en marche ou en mode de veille.*

*– Vous pouvez sélectionner d'autres plages pour la lecture.*

#### **MUSIC BROADCAST (DIFFUSION MUSICALE)**

**MUSIC BROADCAST** (DIFFUSION MUSICALE) vous permet de diffuser la musique du Centre jusqu'à la (aux) Station(s).

#### **Sur la (les) Station(s)**

1 Vérifiez que vous avez sélectionné la source HD/AUX sur la (les) Station(s) ou que vous avez sélectionné le mode de veille ( Voir **Fonctions de base, Changer du mode de veille en mode de marche et sélectionner les fonctions**

#### **Sur le Centre**

- <sup>2</sup> Durant la lecture du disque dur, sélectionnez l'album ou la Playlist que vous désirez diffuser sur la (les) Station(s)
- 3Appuyez sur **MUSIC BROADCAST** (DIFFUSION MUSICALE) pour l'activer

→ L'icône **Q** apparaît sur le Centre et sur la (les) Station(s). Un compte à rebours de 5 secondes démarre

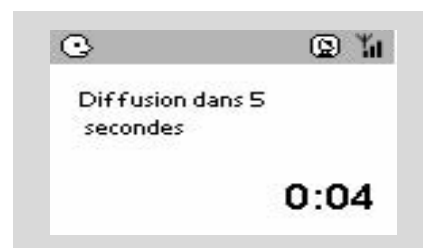

#### ➜ **Sur le Centre et la (les) Station(s)**:

La musique sélectionnée se met en lecture simultanément quelques secondes après le compte à rebours de 5 secondes

**→** Si la connexion a échoué sur la Station, le Centre tente d'établir à nouveau la connexion à la piste suivante

- 4Pour arrêter **MUSIC BROADCAST** (DIFFUSION MUSICALE) sur une Station, appuyez sur **STOP/** sur la Station.
- Pour diffuser de nouveau la musique sur la station, vous devez arrêter **MUSIC BROADCAST** sur le Centre puis, activez de nouveau **MUSIC BROADCAST** sur le Centre
- 5Pour arrêter **MUSIC BROADCAST** (DIFFUSION MUSICALE), appuyez sur **STOP/** sur le Centre

#### *Conseils utiles:* **MUSIC BROADCAST**

(DIFFUSION MUSICALE) s'arrêtera aussi lorsque:

*– Vous mettez le Centre en mode de veille ou en mode économique ;*

*– Lorsque l'album ou la Playlist est terminée.*

**Français**

## **Gestion des Stations**

#### **Ajouter une station**

Vous pouvez ajouter une station à un réseau Wi-Fi d'un Centre et d'une Station. Jusqu'à 5 stations WAS700 peuvent être connectées au Centre WAC700.

#### **Sur le Centre,**

- 1 Mettez le Centre WAC700 en marche et sélectionnez la source **HD**
- 2 Pour sélectionner **Ajouter station** sur le **Centre**

a. Appuyez sur **MENU**.

b. Utilisez les boutons de navigation  $\blacktriangle$  ou  $\nabla$  et

2 pour accéder au menu **Gestion Stations**

c. Dans le menu **Gestion Stations**, utilisez les boutons de navigation  $\blacktriangle$  ou  $\nabla$  et  $\blacktriangleright$  pour sélectionner

➜ Vous accéderez au **Mode Installation**.

**→ La lecture s'arrête sur la Station** 

précédemment associée si la lecture provient de la source du disque dur

#### **Sur les Stations,**

- **3** Connectez la nouvelle station à une source d'alimentation électrique
- 4 Sélectionnez le mode **AUX** et entrez dans **Mode Installation** en :
	- a. Appuyant sur **MENU**
	- b. Utilisant les boutons de navigation  $\blacktriangle$  ou  $\nabla$

 et 2 pour accéder au menu **Mode Installation**

#### **Sur le Centre,**

**5** Appuyez sur **STOP/**■ sur le Centre lorsque toutes les stations sont trouvées

#### *Conseils utiles :*

*– Pour changer votre réglage de connexion Wi-Fi, voir le paragraphe " Connectez votre PC " dans le manuel.*

#### **Supprimer une station**

- 1 Mettez en marche le Centre WAC700 et sélectionnez la source **HD**
- **2** Pour sélectionner **Suppr. station**. a. Appuyez sur **MENU**.
	- b. Utilisez les boutons de navigation  $\blacktriangle$  ou  $\nabla$  et
	- 2 pour accéder au menu **Gestion Stations**
	- c. Dans le menu **Gestion Stations**, utilisez les

boutons de navigation  $\blacktriangle$  ou  $\nabla$  et  $\blacktriangleright$  pour sélectionner

➜ Sur l'écran du Centre s'affiche la liste des stations connectées

- **3** Appuyez sur ▲ ou ▼ et ▶ pour sélectionner la station que vous désirez supprimer
- 4 Appuyez sur  $\blacktriangle$  ou  $\blacktriangledown$  et  $\blacktriangleright$  pour sélectionner **Oui**

**Voir le statut de la station**

- $\bullet$  Mettez en marche le Centre WAC700 et sélectionnez la source **HD**
- 2 Pour sélectionner **État station** sur le Centre. a. Appuyez sur **MENU**.
	- b. Utilisez les boutons de navigation  $\blacktriangle$  ou  $\blacktriangledown$

et > pour accéder au menu Gestion  **Stations**

#### c. Dans le menu **Gestion Stations**,

- utilisez les boutons de navigation  $\blacktriangle$  ou  $\blacktriangledown$
- et > pour sélectionner
- ➜ Sur l'écran du Centre s'affiche la liste des stations connectées ou qui ont été connectées
- 3 Appuyez sur > pour voir les informations sur la connexion

## **Informations sur votre WACS700**

- 
- 1 Mettez en marche le Centre WAC700 (ou la Station WAS700) et sélectionnez la source **HD**
- 2 Pour sélectionner **Information** sur le Centre ou sur la Station.
	- a. Appuyez sur **MENU**.

b. Utilisez les boutons de navigation ▲ ou ▼

et > pour accéder au menu Information ➜ L'écran affiche le nom du Centre ou de la Station, la version du micro logiciel et l'espace disponible du disque (pour le Centre seulement)

# **Micro-logiciel**

#### **Mise à jour du Micro logiciel**

Le CD d'installation fourni contient le logiciel du Gestionnaire Média Numérique (DMM). Il vous aidera à organiser les fichiers de musique sur votre PC et à les importer sur le Centre WAC700. Cela vous aidera à obtenir les mises à jour pour le Centre WAC700. Pour de plus amples détails, voir le fichier d'aide de DMM. Référez-vous au paragraphe *Connectez à votre PC* dans le manuel pour apprendre à installer le logiciel DMM.

#### **Restaurer le micro-logiciel précédent**

Après que le micro-logiciel du Centre ait été mis à jour, vous pourrez remettre la version précédente si vous le désirez.

- 1 En mode HD du Centre, appuyez sur **MENU**
- $2$  Utilisez les boutons de navigation  $\blacktriangle$  ou  $\nabla$  et 2 pour accéder au menu **Réglages**
- **3** Appuyez sur ▲ ou ▼ et ▶ pour sélectionner **firmware**
- 4 Appuyez sur  $\blacktriangle$  ou  $\blacktriangledown$  et  $\blacktriangleright$  pour sélectionner **Restaur. firmware**
- $\bullet$  Appuyez sur  $\blacktriangle$  ou  $\blacktriangledown$  et  $\blacktriangleright$  pour sélectionner **Oui**

#### **Etablir de nouveau la connexion Wi-Fi**

Après la mise à jour ou la restauration du micrologiciel du Centre, vous devrez rétablir la connexion Wi-Fi entre le Centre et les Stations.

#### **Sur les Stations,**

- Sélectionnez le mode **AUX** et entrez dans **Mode Installation** en :
	- a. Appuyant sur **MENU**
	- b. Utilisant les boutons de navigation  $\blacktriangle$  ou  $\blacktriangledown$

 et 2 pour accéder au menu **Mode Installation**

#### **Sur le Centre,**

- Sélectionnez le mode **HD** et entrez dans **Mode Installation** en:
	- a. Appuyant sur **MENU**
	- b. Utilisant les boutons de navigation  $\blacktriangle$  ou  $\blacktriangledown$

et  $\blacktriangleright$  pour accéder au menu Gestion  **Stations**

- c. Dans le menu **Gestion Stations**, utilisez les boutons de navigation  $\blacktriangle$  ou  $\nabla$  et  $\blacktriangleright$  pour sélectionner **Ajouter station**
- ➜ La recherche des Stations démarre

### **Sur le Centre,**

Appuyez sur **STOP** pour sortir **Mode Installation** lorsque le Centre a trouvé toutes les sation

# **Disques de lecture**

Avec ce système, vous pouvez lire

- Tous les CD audio déjà enregistrés (CDDA).
- Tous les CD-R et CD-RW audio finalisés (CD de 12cm et 8 cm de 185 ou 200 MB).
- MP3WMA-CD (CD-R/CD-RW avec fichiers MP3/WMA)

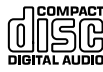

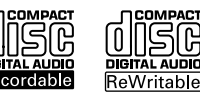

#### **IMPORTANT!**

**– Ce système est conçu pour les disques normaux. N'utilisez donc pas d'accessoires comme des anneaux de stabilisation de disques ou des feuilles de traitement de disques etc.**

# **A PROPOS DE MP3/WMA**

La technologie de compression musicale MP3 (MPEG1 Audio Couche 3) et WMA (Windows Media Audio) réduisent considérablement les données digitales d'un CD audio tout en maintenant la qualité sonore du CD.

**Windows Media Audio est une marque déposée enregistrée de Microsoft Corporation.**

#### **Formats acceptés :**

- Les formats de disques ISO9660, Joliet, UDF (créé sur CD Adaptec Direct v5.0 et Nero Burning ROM UDF v5.5) et Cd multi session).
- Taux de bits MP3 (taux de données) : 32-320 Kbps et taux de bits variable.
- 12-cm 650Mb and 700Mb CD-R/ CD-RWs
- Mb.
- WMA version 7 ou précédente (max. 192Kbps cbr)

#### **Le système ne lira ou n'acceptera pas ce qui suit :**

• Les albums vides : un album vide est un album ne contenant pas de fichiers MP3/WMA et ne sera pas affiché sur l'écran.

• Les fichiers de format non accepté sont ignorés. Ce qui signifie par exemple : Des fichiers en Word.doc ou des fichiers MP3 avec l'extension .dfl sont ignorés et ne seront pas lus.

- Les fichiers WMA protégés DRM.
- 
- Fichiers WMA en Lossless ou en format VBR

– CD-R / CD-RW de 12 cm 650Mb et 700

# <sup>2</sup> Insérez un CD/CD-R(W) dans la fente d'insertion du CD, avec l'étiquette imprimée orientée vers vous.

#### **IMPORTANT!**

**– Assurez-vous que le nom des fichiers MP3 se termine par .mp3.**

**– Pour les fichiers WMA protégés DRM, utilisez Windows Media Player 10 (ou supérieur) pour copier/convertir les CD. Consultez www.microsoft.com pour tous les détails sur Windows Media Player et sur WM DRM (Windows Media Digital Rights Management).**

## **Lecture des disques**

1 Vérifiez que le Centre soit mis en marche ou en mode de veille, (Voir **Fonctions de base, Changer du mode de veille en mode de marche et sélectionner les fonctions, Changer du Mode Economique à la mise en marche**).

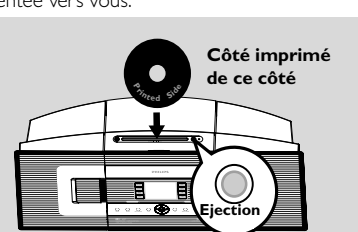

**→ Lecture CD** s'affiche pendant que le lecteur scanne le contenu du disque.

**→ Audio CD:** La liste des plages apparaît. (les informations sur la plage apparaissent si elles sont disponibles après le scannage du Service de Reconnaissance de la Banque de données de Gracenote Music)

**→ MP3/WMA:** la liste des albums apparaît.

#### *Conseils utiles :*

*– Si vous n'avez pas classé vos fichiers MP3/ WMA en albums sur votre disque, un album "Others" (Autres) est automatiquement attribué aux fichiers..*

*– Si le disque contient à la fois des pistes de CD audio (CDDA) et des fichiers MP3/WMA, un album "CDDA" est automatiquement affecté à toutes les pistes de CD audio.*

*– " All Tracks " (" Toutes les Plages ") s'affiche comme un album pour un CD MP3/WMA.*

# **CD (sur le Centre seulement)**

- 3 Appuyez une fois ou plus sur les boutons de navigation  $\blacktriangle$  ou  $\nabla$  et  $\blacktriangleright$  pour sélectionner une plage.
- 4 Appuyez sur 2 (ou **OK**) pour démarrer la lecture, si nécessaire.
- **MP3/WMA:** Appuyez sur **OK** sur un album surligné pour démarrer la lecture de l'album (ou ► II sur la télécommande du Centre ; la touche de lecture ► sur la télécommande de la Station).
- **MP3/WMA:** Appuyez sur OK sur (Toutes les Plages) d'un album surligné pour démarrer la lecture de toutes les plages du disque(ou $\blacktriangleright$   $\blacksquare$ sur la télécommande du Centre ; la touche de lecture ► sur la télécommande de la Station)
- 5 Pour arrêter momentanément la lecture, appuyez sur **OK** (ou ► II sur la télécommande du Centre : la touche de lecture II sur la télécommande de la Station). Pour reprendre la lecture, appuyez de nouveau sur le bouton (sur la télécommande de la Station, appuyez sur la touche de lecture $\blacktriangleright$ ).
- **6** Pour arrêter la lecture, appuyez sur **STOP**.
- 7 Pour enlever le disque, appuyez sur **EJECT** sur le Centre.

### **Sélectionner et rechercher**

**Sélectionner un Album ou une plage différent(e)**

- **■** Si nécessaire, appuyez de manière répétée sur < pour accéder aux listes d'option précédentes.
- 2 Appuyez sur les boutons de navigation de manière répétée sur ▲ ou ▼ et ▶ pour sélectionner l'album ou la plage désiré(e).
- 3 Appuyez sur **VIEW** pour retourner à l'écran de lecture, si nécessaire.

#### **Pour sélectionner une plage différente dans un Album en cours durant la lecture**

● Sur l'écran de lecture, appuyez brièvement et de manière répétée sur les boutons de navigation 3 ou ▼ pour sélectionner les plages précédentes ou suivantes (ou  $\blacktriangleleft$  ou  $\blacktriangleright$  sur la télécommande du Centre;  $\blacktriangleleft$ ,  $\blacktriangleright$  sur la télécommande de la Station)

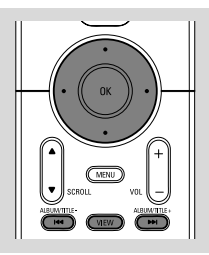

#### **Utiliser le saut rapide**  $\triangle$  **or**  $\blacktriangledown$

Utilisez cette fonction pour trouver (exemple : un Album ou une plage) dans une longue liste d'options.

- Appuyez et maintenez les boutons de navigation
	- $\triangle$  ou  $\blacktriangledown$  dans une longue liste d'options.
	- ➜ Vous sauterez les options de plus en plus vite.

**→** A une grande vitesse, la lettre initiale des options en cours apparaît pour une authentification facile.

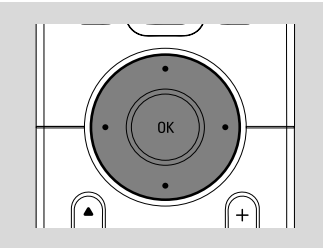

#### **Trouver un passage au sein d'une plage durant la lecture**

1 Sur l'écran de lecture, appuyez et maintenez les boutons de navigation $\blacktriangle$  or  $\blacktriangledown$  (ou  $\blacktriangleleft$  ou

►►I sur la télécommande du Centre; 44 / ► sur la télécommande de la Station). → La lecture rapide se fait.

<sup>2</sup> Lorsque vous reconnaissez le passage désiré, relâchez ▲ ou ▼ (ou I<< ou ▶▶I sur la télécommande du Centre: 44 / **>>**sur la télécommande de la Station) → La vitesse de lecture normale reprend.

# **Différents modes de lecture : REPEAT (REPETITION), SHUFFLE (ALEATOIRE)**

 $\Box$  – Met en lecture continue la plage en cours. *–* Répète toutes les plages (de l'album en cours).

*–* Répète toutes les plages (de l'album en cours) dans un ordre aléatoire.

*–* Les plages (dans la catégorie de Artist, Genre ou album en cours) sont lues dans un ordre aléatoire.

 $\bullet$  Durant la lecture, appuyez une fois ou plus sur **REPEAT** (REPETITION)ou/et sur **SHUFFLE** (ALEATOIRE) pour sélectionner les modes de lecture.

<sup>2</sup> Pour retourner à une lecture normale, appuyez sur **REPEAT** (REPETITION)ou sur **SHUFFLE** (ALEATOIRE) de manière continue jusqu'à ce que les modes variés ne soient plus affichés.

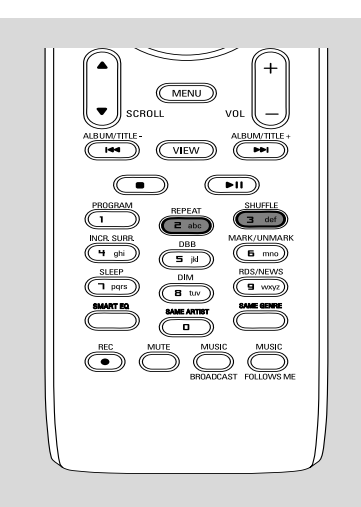

# **Affichage des informations sur les plages**

 $\bullet$  Durant la lecture, appuyez une fois ou plus sur **VIEW** (VUE) pour accéder à l'écran de lecture. ➜ L'écran affiche :

 **Sur le haut :** CD

**Au milieu :** Nom de la plage en cours, durée de lecture écoulée et certaines informations sur la plage.

**En bas:** Réglage de l'égaliseur et si le DBB est activé, le réglage du DBB.

### <sup>2</sup> Appuyez sur ▶

→ L'écran affiche les informations sur la plage (exemple : nom de la plage, type de fichier, taille du fichier, taux de bits des fichiers MP3/WMA).

3 Appuyez une fois ou plus sur **VIEW** (VUE) pour retourner à l'écran de lecture.

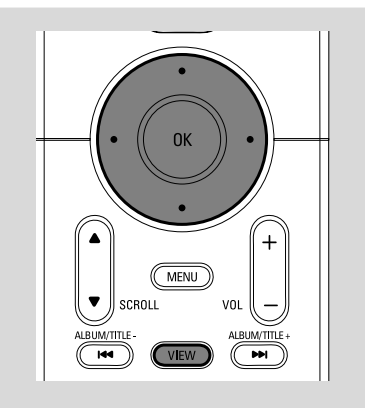

### **Réglage des stations radio**

- 1 Vérifiez que l'unité soit mis en marche ou en mode de veille (Voir **Fonctions de base, Changer du mode de veille en mode de marche et sélectionner les fonctions, Changer du Mode Economique à la mise en marche**)
- 2 Appuyez une fois ou plus sur **SOURCE** pour sélectionner Radio (sur la télécommande, appuyez une fois ou plus sur **TUNER/AUX**). ➜ L'écran de lecture apparaît. L'écran affiche Radio, la fréquence de la station de radio et si elle est programmée, le numéro de la station

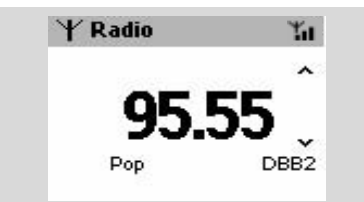

<sup>3</sup> Appuyez et maintenez ▲ ou ▼ jusqu'à ce que les fréquences commencent à défiler sur l'affichage

→ La radio se règle automatiquement sur une station de réception suffisante. L'écran affiche **Recherche** durant le réglage automatique → Si une station est reçue en stéréo, po s'affiche

**→ Lorsque vous recevez une station RDS,** 

co s'affiche

- 4 Répétez l'étape **3** si nécessaire jusqu'à ce que vous trouviez la station de radio désirée
- Pour régler une station de réception faible, appuyez brièvement et de manière répétée sur

▲ ou ▼ jusqu'à ce qu'une réception optimale soit trouvée

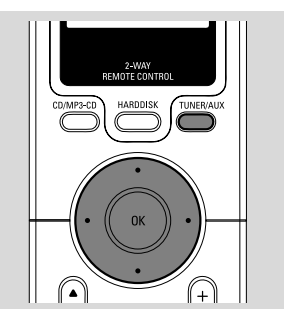

# **Enregistrer des stations de radio pré réglées**

Vous pouvez stocker jusqu'à 40 stations de radio dans la mémoire.

#### **Autostore : Programmation automatique**

Le mécanisme de programmation automatique démarre automatiquement et enregistre les stations de radio à partir du n°1. Les stations disponibles sont programmées dans l'ordre des fréquences radio : stations RDS suivies par les stations FM. Un maximum de 10 stations RDS sera enregistré (du numéro 01 au numéro 10).

● Pour sélectionner **Mémo Auto Station** a. Appuyez sur **MENU**.

b. Utilisez les boutons de navigation  $\blacktriangle$  ou  $\nabla$  et

- **D** pour sélectionner.
- ➜ L'écran affiche **Mémo Auto/**

#### **AttendreSVP**

→ Une fois que toutes les stations sont enregistrées, la première station de radio programmée automatiquement se mettra automatiquement en lecture

#### **Programmation manuelle**

- 1 Réglez votre station de radio désirée (Voir "**Régler les stations de radio**")
- 2 Sur la télécommande, appuyez sur **Program** pour sauvegarder la station.

**→** La station est enregistrée sur la 1ère position disponible. L'écran affiche le numéro d'enregistrement de cette station.

3 Répétez les étapes 1 à 2 pour enregistrer les autres stations.

#### *Conseils utiles :*

*– Si vous sauvegardez plus de 40 stations, la nouvelle station remplacera la 1ère station enregistrée.*

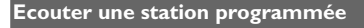

1 Appuyez sur 1 pour accéder à la liste des stations pré réglées

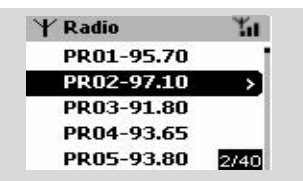

 $\bullet$  Utilisez les boutons de navigation  $\blacktriangle$  ou  $\blacktriangledown$  et 2 pour sélectionner la station désirée

# **RDS**

**RDS** (**R**adio **D**ata **S**ystem) est un service qui permet aux stations FM d'envoyer des informations additionnelles avec le signal radio FM.

1 Réglez la station de radio désirée RDS (Voir **Autostore : Programmation automatique**)

2 Appuyez sur **RDS/NEWS** de manière répétée pour visualiser les informations suivantes (si disponibles) :

- *–* Nom de la station
- *–* Type de programme (par exemple : Nouvelles, Musique pop)
- *–* Texte radio RDS

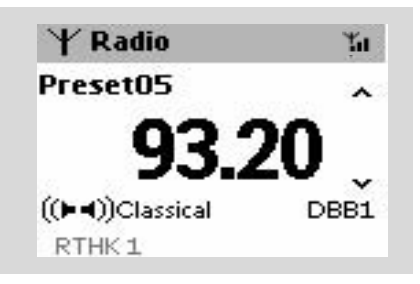

# **NEWS (NOUVELLES)**

Tout en écoutant la source HD, CD ou AUX, vous pouvez activer la fonction NEWS (Informations). L'appareil se règlera sur la station des nouvelles si les signaux correspondants sont reçus de la station RDS.

#### **Activer les NEWS (NOUVELLES)**

● Durant la lecture avec la source **HD**, **CD** ou **AUX**, appuyez sur **RDS/NEWS** sur la télécommande

➜ L'icône apparaît et **Informations activées** est affiché brièvement

→ La lecture continue lorsque l'appareil scanne les 10 stations pré réglées

➜ Lorsque la transmission des nouvelles est détectée, l'appareil permutera sur la station des

nouvelles. L'icône commence à clignoter

#### *Conseils utiles :*

*– Assurez-vous que vous avez enregistré les stations RDS sur les 10 premières programmations (Voir Autostore radio (mécanisme de programmation radio automatique).*

*– Si aucune transmission des nouvelles n'est détectée durant le scannage de l'appareil, l'icône disparaît et PAS D'INFO RDS s'affiche.*

#### **Désactiver les NEWS (NOUVELLES)**

● Appuyez de nouveau sur **RDS/NEWS** sur la télécommande

#### **ou**

Faîtes permuter l'appareil sur la source Radio. **→ L'icône disparaît et Informations désactivées** est affiché brièvement

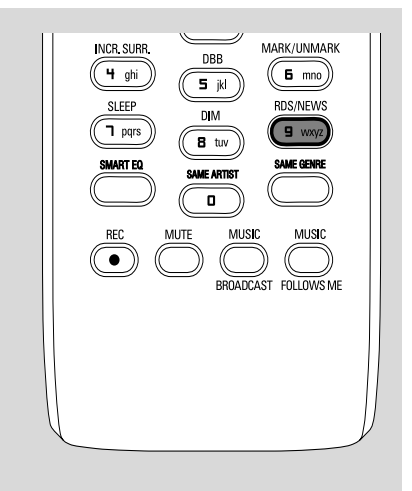

## **AUX (Ecouter une source externe)**

Vous pouvez écouter le son d'un appareil externe connecté à travers votre Centre ou votre Station.

- 1 Vérifiez que l'appareil externe a été connecté correctement (Voir **Installation, Connectez un appareil additionnel**)
- 2 Vérifiez que l'appareil est mis en marche ou en mode de veille (Voir **Fonctions de base, Changer du mode de veille en mode de marche et sélectionner les fonctions, Changer du Mode Economique à la mise en marche**)
- 3 Appuyez une fois ou plus sur **SOURCE** pour sélectionner **AUX** (sur la télécommande, appuyez une fois ou plus sur **TUNER/AUX**)
- 4 Pour éviter les distorsions sonores, baissez le volume de l'appareil externe
- 5 Appuyez sur la touche **PLAY** (LECTURE) sur l'appareil connecté pour démarrer la lecture
- 6 Pour régler le son et le volume, utilisez les boutons de contrôle du son sur votre appareil externe et sur le WACS700

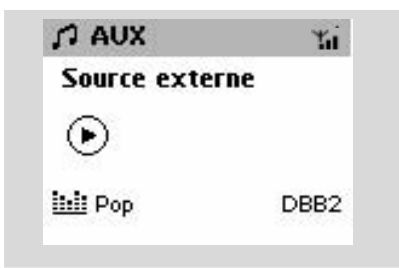

# **SLEEP (ENDORMISSEMENT)**

Vous pouvez régler une certaine durée après laquelle le Centre ou la Station se mettra en mode de veille.

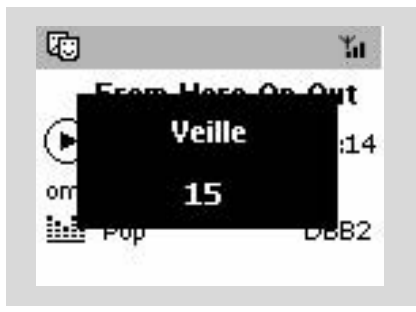

1 Sur la télécommande, appuyez sur **SLEEP** (Veille) de manière répétée pour sélectionner les options de durée désirées (en minutes)

➜ L'écran affiche dans l'ordre : **Veille 15, 30, 45, 60, 90, 120, Désactivér**

→ L'écran affiche l'option sélectionnée brièvement et retourne à son statut précédent. L'icône **ZZ** apparaît

<sup>2</sup> Pour voir le compte à rebours en mode de veille, appuyez de nouveau sur **SLEEP** (Veille)

**Pour désactiver le minuteur de l'endormissement**, appuyez sur **SLEEP** (Veille) jusqu'à ce que **Veille Désactivér** s'affiche

#### **ou**

Appuyez sur **STANDBY-ON**/ **ECO POWER** pour mettre l'appareil en mode de veille (ou sur O sur la télécommande)

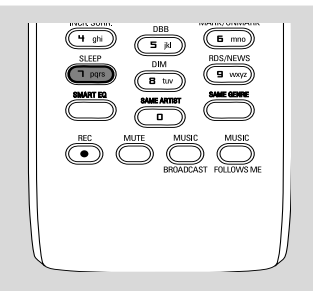

# **Réinitialisation**

Si vous le désirez, vous pouvez remettre votre Centre ou votre Station à ses réglages par défaut (incluant le réglage du réseau).

#### **À quel moment réinitialiser le Centre ou la Station:**

- La réinitialisation du Centre ou du Station facilite le rétablissement de la connexion entre les appareils.
- Pour modifier la manière dont votre Centre est branché sur le PC, vous devez le réinitialiser (voir l'Option 1, Option 2 ou Option 3 du manuel *Connectez à votre PC*).
- 1 Vérifiez que l'appareil est mis en marche (Voir **Fonctions de base**)
- 2 Appuyez sur **MENU** pour accéder à l'écran **MENU**
- $\bullet$  Utilisez les boutons de navigation  $\blacktriangle$  ou  $\nabla$  et  $\blacktriangleright$ pour entrer dans **Réglages**
- $\bullet$  Utilisez les boutons de navigation  $\blacktriangle$  ou  $\blacktriangledown$  et  $\blacktriangleright$ pour entrer dans **Restaur. Réglag.**
- 5 Appuyez sur ▲ ou ▼ et ▶ pour sélectionner **Oui**

→ L'appareil est réinitialisé. L'écran de sélection de langue apparaît

#### 6 Sélectionnez la langue désirée : **Anglais, Français, Espagnol, Néerlandais, italien** et **Allemand**

➜ L'appareil entre dans **Mode Installation → La recherche du Centre ou de la Stations** démarre. La connexion Wi-Fi est rétablie

#### **Si le Centre est réinitialisé et que les Stations ne sont pas réinitialisées:**

● Sur les Stations, sélectionnez le mode **AUX** AUX et entrez dans **Mode Installation** en: a. Appuyant sur **MENU**

b. Utilisant les boutons de navigation  $\blacktriangle$  ou  $\blacktriangledown$ 

et 2 pour accéder au menu **Mode**

#### **Installation**

**→** Les Stations commencent à se connecter au centre

### **Si une Station est réinitialisée et que le Centre n'est pas réinitialisé:**

- Sur le Centre, sélectionnez le mode HD puis entrez dans **Mode Installation** en :
	- a. Appuyant sur **MENU**.
	- b. Utilisant les boutons de navigation  $\blacktriangle$  ou  $\blacktriangledown$

```
 et 2 pour accéder au menu Gestion
 Stations
```
- c. Dans le menu **Gestion Stations**, utilisez les boutons de navigation  $\blacktriangle$  ou  $\nabla$  et  $\blacktriangleright$  pour sélectionner **Ajouter station**
- **→** La recherche des Stations démarre

#### **Si le Centre et les Stations ne sont pas réinitialisés:**

- Procédez la même manière que la première connexion Wi-Fi (Voir **Installation, Mettre en place la connexion Wi-Fi entre le Centre et la Station**)
- **7** Si nécessaire, appuyez sur **STOP** pour sortir **Mode Installation** lorsque toutes les Stations sont trouvés

# **Caractéristiques**

#### **Général**

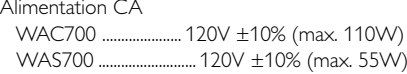

#### **Consommation électrique**

Active

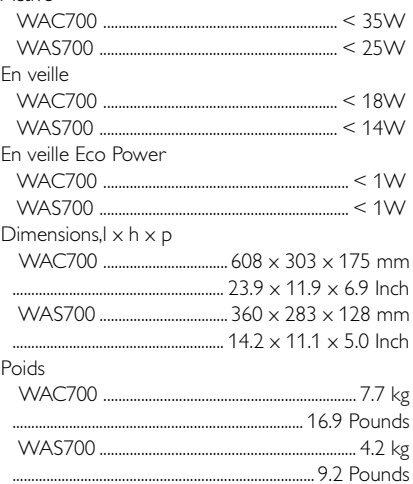

#### **Amplificateur**

Puissance de sortie

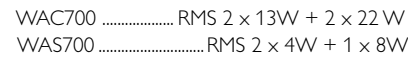

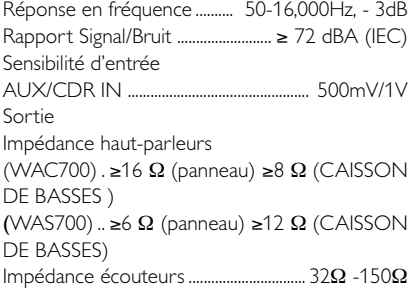

#### **Sans fil**

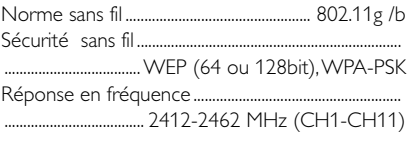

#### **Tuner**

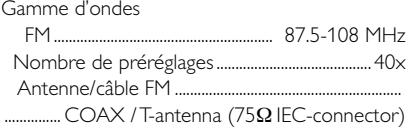

#### **Lecteur CD/HDD (WAC700 seulement)**

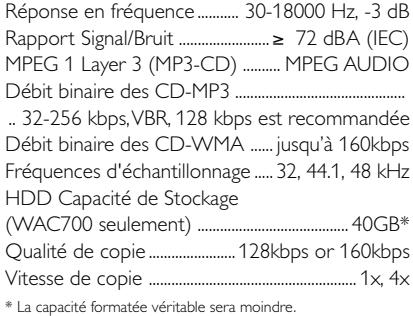

#### *Les caractéristiques et l'apparence externe sont susceptibles d'être modifiées sans préavis.*

## *ATTENTION*

*N'ouvrez pas l'appareil en raison des risques d'électrocution! Vous ne devez en aucun cas tenter de réparer vous-même l'appareil car la garantie serait alors invalidée.*

*En cas de problème, contrôlez au préalable les points ci-dessous avant de faire réparer l'appareil. Si vous ne parvenez pas à résoudre le problème en suivant ces conseils, consultez votre revendeur ou votre centre de service après-vente.*

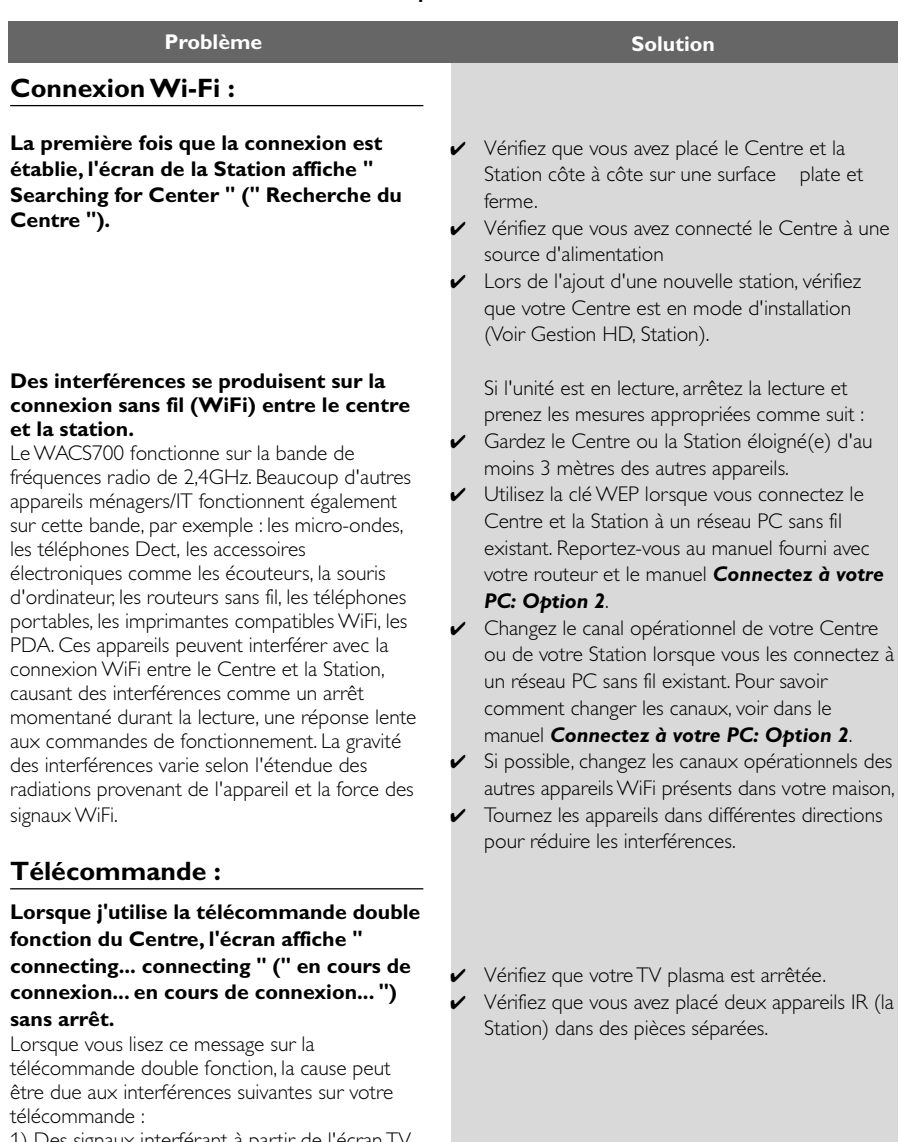

1) Des signaux interférant à partir de l'écran TV plasma (si cet appareil est mis en marche). 2) Des signaux IR en conflit avec votre Station **WAS700.** 

**Les Stations réagissent lorsque vous utilisez la télécommande du Centre**

**Français**

**x clignote sur l'écran d'affichage synchronisé de la télécommande du Centre.**

**Une fois que l'appareil est mis en marche, rien n'apparaît sur l'affichage synchonisé de la télécommande du Centre.**

**La télécommande ne fonctionne pas correctement.**

### **CD**

**" No Disc / Cannot read CD " (" Pas de disque/Ne peut pas lire le CD ") s'affiche**

#### **Le son ne peut pas être entendu ou est de pauvre qualité**

**Le disque saute des plages**

#### **Le son saute durant la lecture MP3/ WMA**

- ✔ La télécommande du Centre est assez puissante pour faire fonctionner les Stations à une certaine distance ou sous un certain angle. Vérifiez que vous avez placé les Stations dans des pièces différentes ou placé les Stations sous différents angles.
- Utilisez la télécommande de la Station ou les boutons de contrôle sur l'appareil.
- ✔ Erreur de signal. Vérifiez que vous pointez correctement la télécommande vers le capteur IR de l'appareil que vous désirez faire fonctionner.
- ✔ Vous avez mis en marche l'appareil en utilisant le contrôle de l'appareil au lieu d'utiliser la télécommande. Appuyez sur REFRESH sur la télécommande du Centre pour synchroniser son affichage.
- ✔ Enlevez l'étiquette en plastique protectrice avant d'utiliser la télécommande de la Station.
- ✔ Réduisez la distance entre la télécommande et l'appareil.
- ✔ Insérez les piles selon la polarité correcte (symboles +/-) comme indiqués.
- Remplacez les piles.
- Pointez directement la télécommande vers le capteur IR.
- ✔ Insérez un disque compatible.
- ✔ Assurez-vous que le disque soit inséré avec l'étiquette imprimée orientée vers l'avant.
- ✔ Attendez que sèche la condensation sur la lentille.
- Remplacez ou nettoyez le disque, voir " Entretien ".
- ✔ Utilisez un CD-RW ou un CD-R finalisé.
- Réglez le volume.
- Déconnectez les écouteurs.
- Désactivez la fonction MUTE.
- ✔ Remplacez ou nettoyez le disque.
- ✔ Désactivez SHUFFLE (ALEATOIRE).
- ✔ Le fichier MP3 a été compressé à un niveau dépassant 320kbps. Utilisez un niveau de compression inférieure pour copier les plages audio d'un CD.
- Remplacez ou nettoyez le disque.

# **Guide de Dépannage**

#### **Tuner**

#### **La réception radio est pauvre**

#### **Il y a beaucoup d'interférences sur la réception radio lorsque mon Centre ou ma Station est près du PC.**

De telles interférences se produisent sur la plupart des tuners intégrés.

#### **Montage mural**

**Comment dois-je monter le Centre ou la Station sur les murs ?**

- Si le signal est trop pauvre, ajustez l'antenne ou connectez une antenne externe pour obtenir une meilleure réception.
- ✔ Augmentez la distance entre l'appareil et votre TV ou magnétoscope.
- ✔ Installez le fil d'antenne fourni pour une meilleure réception.
- ✔ Gardez votre Centre ou votre Station éloigné(e) d'au moins 1 mètre de votre PC.

Utilisez les kits de montage mural. Il est recommandé que vous demandiez à une personne qualifiée pour fixer les attaches de montage solidement aux murs avant d'installer le Centre ou la Station. Pour de plus amples détails, référez-vous à **l'Annexe : Comment installer votre Centre et votre Station aux murs.**

## **Comment installer votre Centre et votre Station aux murs**

#### **IMPORTANT!**

**– Les instructions du montage mural sont fournies seulement pour la personne qualifiée effectuant l'installation !**

**– Demandez à une personne qualifiée pour vous aider au montage mural, qui nécessite de percer des trous dans les murs, fixer les attaches de support aux murs et d'installer les appareils sur les supports.**

#### **Qu'y a t-il dans les kits fournis ?**

#### **Pour le Centre :**

![](_page_51_Picture_7.jpeg)

1 attache de support

 3 vis (pour le montage du Centre)

![](_page_51_Figure_10.jpeg)

1 carte protectrice

#### **Pour la Station :**

![](_page_51_Figure_13.jpeg)

1 attache de support

 2 vis (pour le montage de la Station)

#### **Vous avez également besoin de :**

- 8 vis pour fixer l'attache du Centre
- 6 vis pour fixer l'attache de la Station
- Outils pour percer (comme une perceuse électrique)

#### **Préparations**

- Pour trouver un endroit approprié pour l'installation, vérifiez tout d'abord vos connexions nécessaires à l'arrière de l'appareil et la connexion WiFi entre le Centre et la Station (voir le chapitre **Installation**).
- Demandez à une personne qualifiée pour vous aider au montage mural, qui nécessite :
	- D'éviter tout dommage accidentel en étant sûr(e) du contenu de vos murs, de connaître la présence de canalisations, de fils ou toute autre information importante.

– Selon les matériaux de vos murs, décidez de quel type de vis vous avez besoin pour fixer les attaches de support et pour tenir le poids du Centre et de la Station.

– Selon les nécessités de perçage, choisissez les outils adéquats.

– Prenez toutes les autres précautions nécessaires pour le montage mural.

#### **Accrochez votre Centre ou votre Station**

**1** Alignez les attaches (pour le Centre et la Station) à l'endroit désiré pour le montage sur le mur. Utilisez un crayon noir pour marquer les positions des trous à percer.

![](_page_51_Picture_30.jpeg)

![](_page_51_Picture_31.jpeg)

**Centre Station**

<sup>2</sup> Percez les trous où vous avez fait les marques.

- 3 Fixez les attaches au mur en utilisant les vis appropriées (non incluses).
- 4 Comme illustré, attachez les vis fournies pour votre Centre ou votre Station en utilisant un tournevis.

![](_page_51_Picture_36.jpeg)

![](_page_51_Figure_37.jpeg)

5 Pour détacher le support du Centre ou de la Station,

a. Comme illustré, tirez vers le bas le(s) bouton(s) de Lock/unlock (Fermeture/ Ouverture).

b. Enlevez le support détachable.

![](_page_52_Picture_4.jpeg)

7 Comme illustré, accrochez et installez le Centre ou la Station en position.

![](_page_52_Picture_6.jpeg)

**Centre**

![](_page_52_Picture_8.jpeg)

**Station**

6 Sur le Centre, insérez la carte protectrice fournie où le support était installé.

![](_page_52_Figure_11.jpeg)

![](_page_52_Picture_12.jpeg)

**Station**

#### **Un (1) an sur la main d'oeuvre et la réparation des pièces (Centre de service)**

**PHILIPS CONSUMER ELECTRONICS** garantit ce produit contre tout défaut de matière ou de main d'oeuvre, sous réserve de toutes les conditions énoncées, comme suit :

#### **PREUVE D'ACHAT :**

Vous devez fournir une preuve de la date d'achat afin de bénéficier du service de réparation garanti pour votre produit. Un reçu ou tout autre document faisant preuve de la date d'achat du produit et du détaillant agréé est considéré comme une preuve d'achat.

#### **COUVERTURE :**

(S'il est déterminé que le produit est défectueux)

MAIN D'OEUVRE : Pour une période de un (1) an à partir de la date d'achat, Philips s'engage, à son choix, à réparer ou à remplacer le produit gratuitement, ou à rembourser les frais de main d'œuvre du centre de service agréé Philips (voir les numéros de téléphone de service de garantie à la colonne suivante). Suivant cette période de un (1) an, Philips ne sera plus responsable d'aucun frais encouru.

PIÈCES : Pour une période de un (1) an à partir de la date d'achat, Philips fournira, gratuitement, des pièces de rechange neuves ou remises à neuf en échange des pièces défectueuses. Un centre de réparation agréé Philips effectuera le démontage et le montage de la pièce sous la garantie de main d'oeuvre spécifiée.

#### **EXCLUSIONS DE LA GARANTIE**

Votre garantie ne couvre pas :

- les frais de main d'oeuvre pour l'installation ou la configuration du produit, le réglage des commandes sur le produit du client ainsi que l'installation ou la réparation du système d'antenne externe au produit.
- la réparation du produit et/ou le remplacement des pièces à cause d'une mauvaise installation, d'un raccordement à une alimentation électrique incorrecte, d'un emploi abusif, d'une négligence, d'un mauvais usage, d'un accident, d'une réparation non autorisée ou de toute autre cause non contrôlable par Philips.
- un produit nécessitant une modification ou adaptation afin de permettre l'utilisation dans tout pays autre que celui pour lequel il était désigné, fabriqué, approuvé et/ou autorisé ou toute réparation du produit endommagé par ces modifications.
- tout dommage au produit lors de l'expédition lorsque celui-ci n'a pas été emballé correctement ou tout frais associé à l'emballage.
- un produit perdu lors de l'expédition sans preuve signée de la réception
- un produit utilisé à des fins commerciales ou institutionnelles (y compris mais non de façon limitative les fins de location).
- un produit vendu TEL QUEL ou RÉNOVÉ.

#### **GARANTIE D'UN PRODUIT EXPÉDIÉ**

Pour la réparation en garantie d'un produit expédié, expédiez le produit à un centre de service autorisé Philips dans sa boîte et son emballage d'origine. Si vous ne disposez pas de la boîte et de l'emballage d'origine, faites emballer votre produit par un service d'expédition professionnel. Expédiez votre produit via un service d'expédition identifiable.Au cas où vous devez expédier le produit à Philips pour réparations, vous êtes responsable des frais d'expédition à Philips. Philips paiera les frais d'expédition pour le renvoi de votre produit, à votre domicile.

#### **POUR OBTENIR UN SERVICE DE GARANTIE AUX ÉTATS-UNIS, À PORTO RICO OU AUX ÎLES VIERGES AMÉRICAINES …**

Communiquez avec le centre de service à la clientèle de Philips au :

1-888-PHILIPS (1-888-744-5477)

#### **POUR OBTENIR UN SERVICE DE GARANTIE AU CANADA…**

1-800-661-6162 (pour un service en français) 1-888-PHILIPS (1-888-744-5477) - (pour un service en anglais ou en espagnol)

LA RÉPARATION OU LE REMPLACEMENT CONFORMÉMENT À CETTE GARANTIE CONSTITUE LE SEUL REMÈDE POUR LE CONSOMMATEUR. PHILIPS N'EST AUCUNEMENT RESPONSABLE DE TOUT DOMMAGE ACCESSOIRE OU INDIRECT RÉSULTANT DE LA VIOLATION DE TOUTE GARANTIE EXPRESSE OU IMPLICITE SUR CE PRODUIT. SAUF DANS LA MESURE INTERDITE PAR LES LOIS APPLICABLES,TOUTE GARANTIE IMPLICITE DE QUALITÉ LOYALE ET MARCHANDE OU D'UTILITÉ PARTICULIÈRE DU PRODUIT EST LIMITÉE DANS LE TEMPS À LA DURÉE DE CETTE GARANTIE.

Certains états ne reconnaissent pas l'exclusion ou la limitation de la responsabilité pour dommages indirects ou accessoires, ou autorisent des limitations sur la durée d'une garantie implicite, il est donc possible que les limitations ou exclusions mentionnées ci-dessus soient sans effet dans votre cas. En outre, si vous concluez une entente de contrat de service avec la société PHILIPS dans les quatre-vingt-dix (90) jours suivant la date d'achat, la limitation sur la durée de la garantie implicite ne s'applique pas.

*Cette garantie vous donne des droits légaux spécifiques. Il est possible que vous bénéficiiez de droits supplémentaires variant d'un état/province à l'autre.*

(Garantie: 4835 710 27125)